YP-P2

# МРЗ-плеер Руководство пользователя

### представьте возможности

Благодарим Вас за приобретение этого продукта компании Samsung. Для получения более полного обслуживания продукта зарегистрируйте  $\rho$ го на сайте

www.samsung.com/global/register

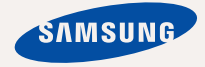

# основные особенности вашего нового МРЗ-плеера

Привлекательный внешний вид. Надежность. Много интересных функций. Эта передовая технология обеспечивает богатое звуковое воспроизведение и реалистичный просмотр изображений. Вам очень понравится новый MP3-плеер независимо от того, воспроизводите ли вы музыку, загружаете свои любимые мелодии, просматриваете видео или даже прослушиваете FM-радио.

Воспользовавшись плеером один раз, вы больше просто не сможете жить без него.

#### **ǬǶǩǨǪdzǭǵǰǭ "ǴǻdzȄǺǰ" Ǫ ǴǻdzȄǺǰǴǭǬǰǨ**

Мы называем его просто МРЗ-плеером, → соловность соверания со соловность соловность со солотай с солотай деть солотай деть с солотай с солотай с с позволяет просматривать изображения. текст, видео и прослушивать FM-радио. Встроенная беспроводная технология Bluetooth позволяет вам при помощи MP3плеера создавать собственную сеть.

#### **УПРАВЛЕНИЕ ПРИКОСНОВЕНИЕМ!**

Вы можете переходить из одного меню в другое, просто нажимая на сенсорный экран.

#### **ЦВЕТНОЙ ЖИДКОКРИСТАЛЛИЧЕСКИЙ ДИСПЛЕЙ**

На широком жидкокристаллическом дисплее отображаются яркие цвета и изображения.

#### **ТАМ, ГДЕ ФОРМА СОЧЕТАЕТСЯ С ФУНКЦИОНАЛЬНОСТЬЮ**

Убелитесь в том, что он глалкий и красивый. Но его также легко удерживать в руке и использовать.

#### УДОБНЫЙ ПОИСК!

Выполнять поиск файлов, а также тереходить из одного меню в другое во время прослушивания музыки можно при помощи удобного для использования "Просмотра файлов".

#### ВРЕМЯ ВОСПРОИЗВЕДЕНИЯ УВЕЛИЧИЛОСЬ, А ВРЕМЯ ЗАГРУЗКИ **УМЕНЬШИЛОСЫ**

Полностью заряженная батарея позволяет воспроизводить до 35 часов музыки и 5 часов вилео.

Время загрузки уменьшилось. Благодаря возможностям интерфейса USB 2.0 обмен данными на данном плеере происходит пораздо быстрее, чем у моделей с интерфейсом USB 1.1.

#### **АКУСТИЧЕСКОЕ ЧУДО**

Ваш новый МРЗ-плеер оснашен технологией DNSeTM (Digital Natural Sound engine) – уникальной патентованной технологией ко́рпорации Samsung, обеспечивающей более качественное звучание и незабываемые впечатления от прослушанного.

# информация по безопасной эксплуатации

### Значки и обозначения, используемые в данном руководстве.

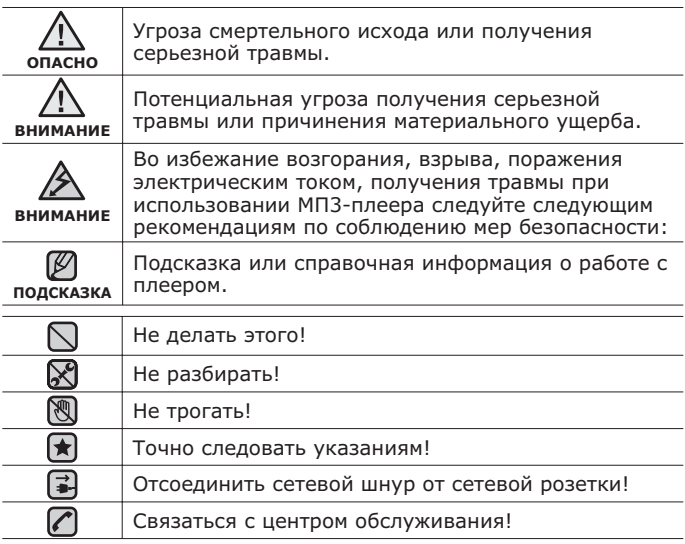

Данные предупреждающие знаки и сообщения предназначены для ПРЕДОТВРАШЕНИЯ ПОЛУЧЕНИЯ ВАМИ ИЛИ ДРУГИМИ ЛИЦАМИ ТРАВМЫ. Следуйте им в точности. После прочтения данного раздела сохраните данное Руководство на будущее.

# информация по безопасной эксплуатации

В данном Руководстве описывается работа с вашим новым МРЗплеером. Внимательно прочтите его во избежание повреждения плеера и получения вами травм.

С особым вниманием отнеситесь к следующим предупреждениям.

# **О ЛИЧНОЙ БЕЗОПАСНОСТИ**

■ Не пытайтесь самостоятельно разбирать, ремонтировать или вносить какие-либо изменения в данное изделие.

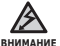

■ Не допускайте попадания влаги на изделие, не роняйте его в воду. При попадании влаги на изделие не включайте питание во избежание поражения электрическим током. Лля решения проблемы свяжитесь с ближайшим центром обслуживания Samsung.

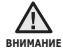

■ Не пользуйтесь наушниками при управлении автомобилем или во вниманиє время поездки на мотоцикле или велосипеде. Это не только может привести к серьезному дорожнотранспортному происшеествию, но и запрешено законом в некоторых странах. Использование наушников во время пробежки по дороге, в особенности на пешеходном переходе, может привести к несчастному случаю.

■ В целях безопасности следите, чтобы во время занятий спортом или прогулки шнур от наушников не намотался на руку и не зацепился за окружающие предметы.

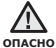

■ Не оставляйте изделие в сырых, запыленных либо загрязненных копотью местах, это может привести к возгоранию или поражению электрическим током.

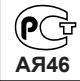

Настоящий продукт маркирован энаком соответствия на основании сертификата соответствия, выданного органом по сертфикации-**P**<sup>o</sup><sub>c</sub><sup>te</sup>cτ-M<sub>o</sub><sub>c</sub><sub>κ</sub><sub>R</sub><sub>a</sub>

# **О ЛИЧНОЙ БЕЗОПАСНОСТИ**

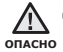

▪ Использование наушников на протяжении длнтельного периода времени может серьезно повредить ваш слух.

Прослушивание музыки в течение продолжительного времени при уровне громкости 85 дБ может привести к ухудшению слуха. Чем больше уровень громкости, тем сильнее может быть поврежден ваш слух (уровень громкости при обычном разговоре составляет 50-60 дБ, уровень сломкости дорожного шума – около 80 дБ).

Мы настоятельно рекомендуем выбирать средний уровень громкости  $($ порялка  $2/3$  максимального или менее $).$ 

■ Если вы слышите звон в ушах, уменьшите звук или снимите наушники.

## **ǩǭǯǶǷǨǹǵǨȇ ǸǨǩǶǺǨ ǹ ǴǸ3-ǷdzǭǭǸǶǴ**

- Не подвергайте плеер воздействию температур выше 35°С (95°F), например, в сауне или в припаркованном автомобиле.
	- Не роняйте плеер.
	- Не кладите тяжелые предметы на корпус плеера.
	- Не допускайте попадания пыли или более крупных посторонних частиц внутрь изделия.
	- Не подвергайте изделие воздействию магнитного поля.

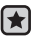

■ Не забудьте создать резервные копии всех важных данных. Корпорация Samsung не несет ответственности за утрату данных.

• Используйте только дополнительные принадлежности, поставляемые корпорацией Samsung, или изделия, на использование которых имеется **BA COLDACIA** 

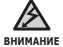

■ Не допускайте попадания брызг воды на изделие. Не используйте для чистки изделия такие химические вещества, как бензол или другие растворители, так как это может стать причиной возгорания, поражения электрическим током или порчи корпуса изделия.

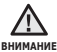

■ Невыполнение данных инструкций может привести к травме или выходу плеера из строя.

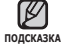

• Распечатайте данное Руководство пользователя на цветном принтере, выбрав настройку печати "По размеру страницы".

# <u>содержание</u>

# **ОБШИЕ СВЕДЕНИЯ** 9

- **9 В** Комплект поставки<br>10 Ваш МРЗ-Плеер
- **10 Ваш МРЗ-Плеер**<br>12 Информация на
- **12** Информация на дисплее<br>16 Использование сенсорно
- **Использование сенсорного Экрана**
- **20 Зарядка аккумуляторной батареи**
- **21 Уход за батареей питания**<br>21 Включение/выключение
- Включение/выключение питания
- 22 **Воспроизведение видеофайла**<br>22 Регулировка звука
- **22 Регулировка звука<br>23 Блокировка кнопок**
- **23 Блокировка кнопок**<br>23 Поиск файлов при по
- **Поиск файлов при помоши ȜțȕȒȞȐȐ "ǷȘȖșȔȖȚȘ ȜȈȑȓȖȊ"**
- **24 Настройки и предпочтения**<br>24 Настройки стиля меню
- 24 Настройки стиля меню<br>27 Настройки звука
- 27 Настройки звука<br>28 настройки лиспл
- 28 Иастройки дисплея<br>29 Иастройки обновле
- Настройки обновления **библиотеки**
- 30 Настройки языка<br>32 Настройки време
- 32 Настройки времени<br>33 Настройки системы
- 33 Настройки системы<br>**35 Перезагрузка систе**
- **Перезагрузка системы**
- **36** Системные требования<br>37 Установка samsung mere
- **37 Установка samsung media studio**<br>38 Передача файлов в плеер с
- **Передача файлов в плеер с ȗȖȔȖȡȤȦ samsung media studio**
- **41** Использование в качестве съемного лиска
- **42 ǶȚȒȓȦȟȍȕȐȍ ȖȚ ȗȒ**

# **SAMSUNG MEDIA STUDIO** 36

# <u>содержание</u>

### ПРОСМОТР ВИДЕО

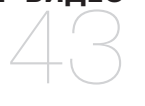

### ПРОСЛУШИВАНИЕ **МУЗЫКИ**

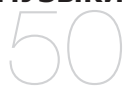

# **NPOCMOTP** ИЗОБРАЖЕНИЙ 67

# **43 Пауза**<br>44 **Перех**

- 44 **Переход к определенному кадру**<br>45 Воспроизвеление предылущего
	- **Воспроизведение предыдущего** видеофайла
- **45 ǪȖșȗȘȖȐȏȊȍȌȍȕȐȍ șȓȍȌțȦȡȍȋȖ** видеофайла
- **46 ǰșȗȖȓȤȏȖȊȈȕȐȍ ȔȍȕȦ ȊȐȌȍȖ**
- 50 **Прослушивание по категории**<br>52 Пауза
- **52 Πауза**<br>52 **Вос**пр
- Воспроизведение с начала текушей дорожки
- **52 Воспроизведение предыдущего трека**<br>53 Воспроизведение следующего трека
- **53 Воспроизведение следующего трека**<br>53 ПОИСК ВНУТРИ ДОРОЖКИ
- **53 Поиск внутри дорожки**<br>54 Создание плейлиста с г
- Создание плейлиста с помошью **Samsung Media Studio**
- 54 Создание плейлиста<br>55 Лобавление музыкал
	- Добавление музыкальных файлов созданный плейлист
- 56 Передача плейлиста на проигрыватель с помошью Media Studio
- 57 **Создание плейлиста на mp3-плеере**<br>58 Воспроизвеление списка
- **58** Воспроизведение списка<br>59 Удаление файла из плей
- 59 Удаление файла из плейлиста<br>59 Улаление всех файлов из
- Удаление всех файлов из **DIANA**
- **60** Использование меню музыка
- **67** Просмотр изображений<br>68 Использование меню
	- **Использование меню** изображения

# СОДЕРЖАНИЕ

- ПРОСЛУШИВАНИЕ FM-РАДИОСТАНЦИЙ
- **Использование временного** выключения звука
- **72 Поиск fm-радиостанций**<br>73 Использование меню fm
- **73 ǰșȗȖȓȤȏȖȊȈȕȐȍ ȔȍȕȦ fm-ȘȈȌȐȖ**

# <del>w</del><br>∂<br>использование ПОТОКОВ ДАННЫХ

# <del>отомов <u>Данным</u><br>Использование</del> **ЛУЧШЕГО ПАКЕТА**

# **● SOCHOSHINE HEMCITABHOCTM**<br>ОСНОВНЫЕ НЕИСПРАВНОСТИ ™ <del>™ ™</del><br>)<br>использование **BLUETOOTH**

## **78 • Регистрация канала**<br>79 Создание новой груг

- **79 Создание новой группы каналов**<br>79 Передача потоков данных с
- **Передача потоков данных с media studio <Media Studio>**
- **80** Просмотр потоков данных
- **81 Чтение текста**<br>82 Использовани
- **82 Использование меню текст**<br>85 Установка булильника
- 85 **Установка будильника**<br>88 Просмотр календаря
- **88 Просмотр календаря**<br>89 Просмотр мирового в
- **Просмотр мирового времени**
- **90** Что такое bluetooth<br>91 Использование
- **Использование șȚȍȘȍȖȕȈțȠȕȐȒȖȊ bluetooth**
- 94 Использование меню bluetooth
- **95 ǵȈșȚȘȖȑȒȐ bluetooth**
- **97** Основные неисправности и их **țșȚȘȈȕȍȕȐȍ**

<del>™ музен Ан<u>ыние</u><br>ПРИЛОЖЕНИЕ</del> 100

**И ИХ УСТРАНЕНИЕ** 

**100 Дерево меню 101 Технические характеристики 103 Лицензия** 

# общие сведения

## **КОМПЛЕКТ ПОСТАВКИ**

В комплект поставки МРЗ-плеера входят следующие дополнительные дриналлежности. В случае отсутствия какого-либо приспособления обращайтесь в центр обслуживания Samsung.

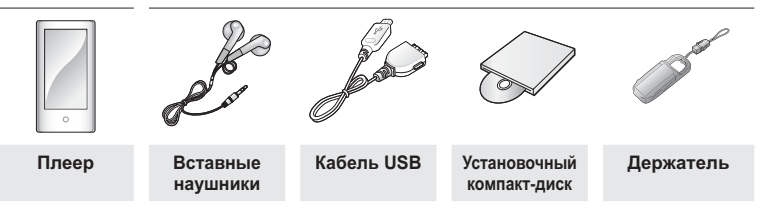

Дополнительные приспособления из комплекта поставки могут отличаться от показанных на рисунке.

### Использование держателя

Установите проигрыватель на держателе на ровную поверхность. Это позволит смотреть видео, не держа в руках проигрыватель.

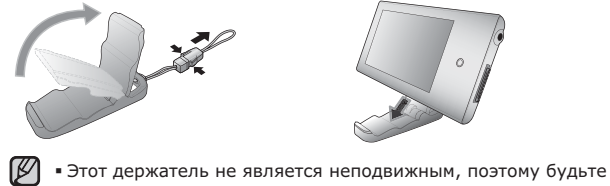

подсказка осторожны и не трясите его.

### ВАШ МРЗ-ПЛЕЕР

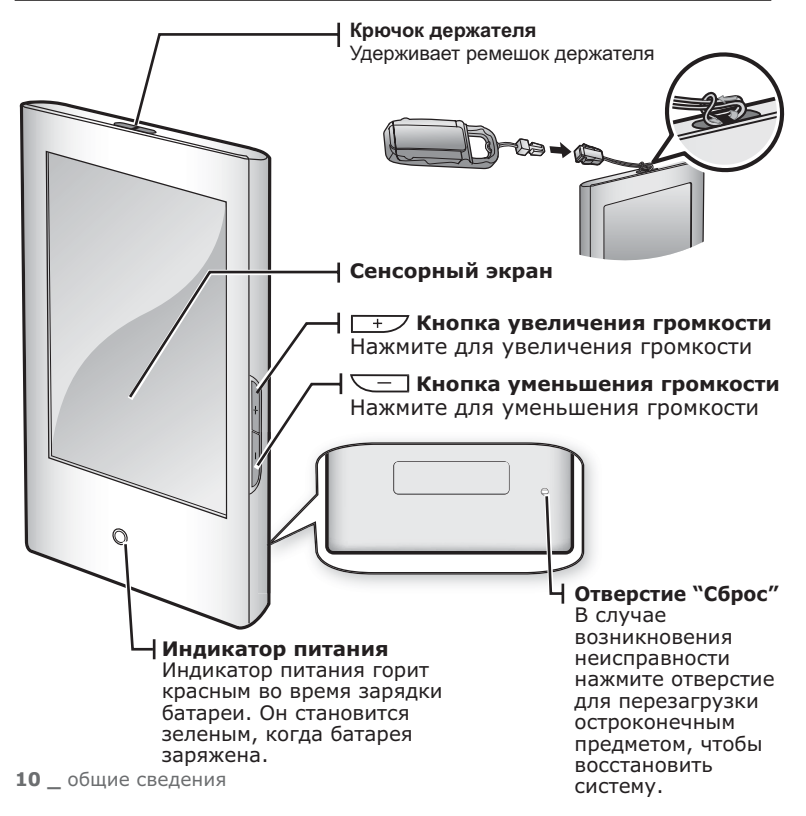

## ВАШ МРЗ-ПЛЕЕР (продолжение)

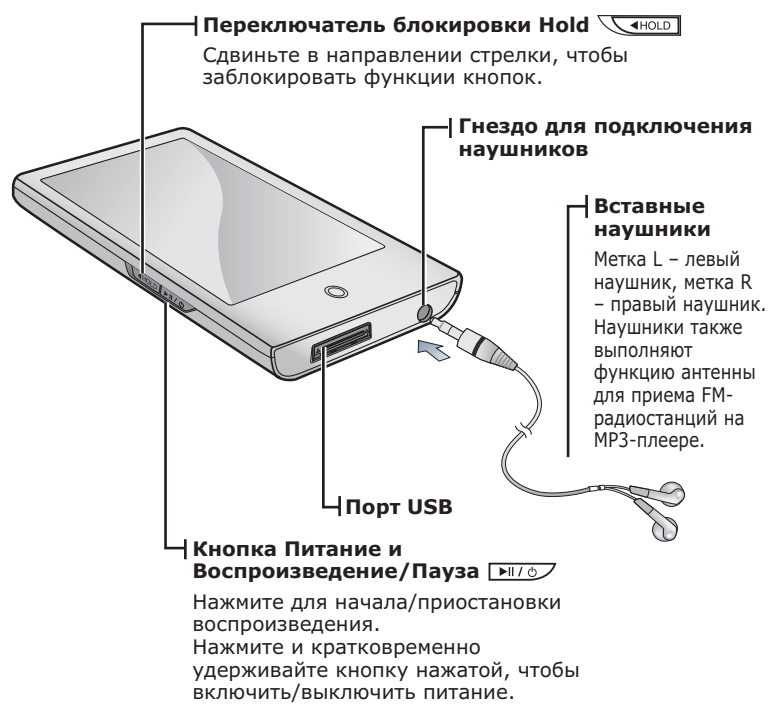

## ИНФОРМАЦИЯ НА ДИСПЛЕЕ

### Видео файлы

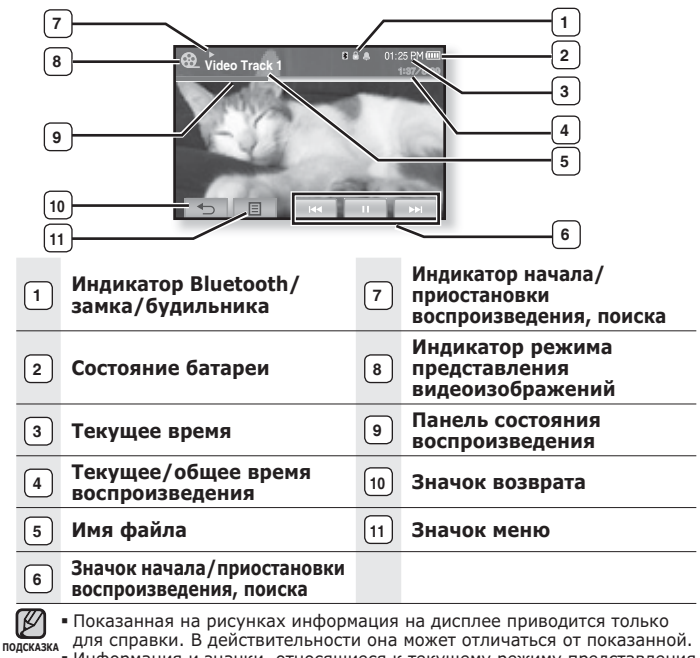

• Информация и значки, относящиеся к текущему режиму представления лицария и титани, титаницитети и титущан, ранни, правитени<br>видеоизображений, в скором времени исчезнут. Нажмите на экран ДЛЯ ПОВТОРНОГО ОТОбРАЖЕНИЯ ИНФОРМАЦИИ И ЗНАЧКОВ, ОТНОСЯЩИХСЯ К режиму представления видеоизображений.

## ИНФОРМАЦИЯ НА ДИСПЛЕЕ (продолжение)

### **Музыка**

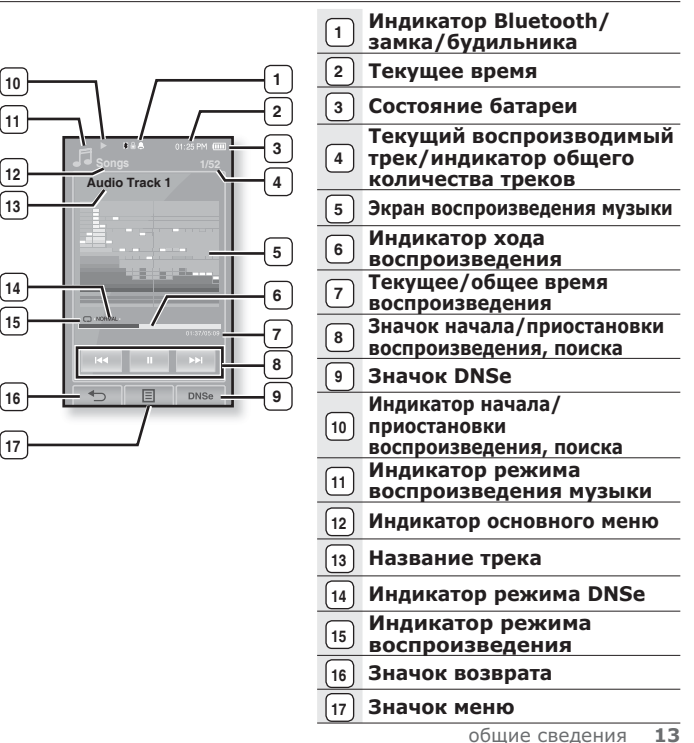

### ИНФОРМАЦИЯ НА ДИСПЛЕЕ (продолжение)

### **Изображение**

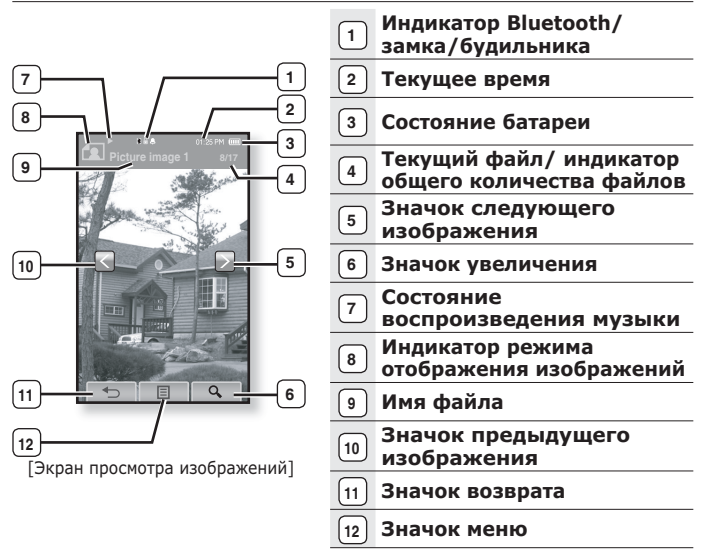

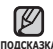

• Информация и значки, относящиеся к текущему отображаемому подсказка изображению, в скором времени исчезнут. Нажмите на экран для повторного отображения информации и значков, относящихся к изображению.

■ Значок предыдущего/следующего изображения [  $\leq$  ,  $\geq$  ] отображается при единичном нажатии на экран. Двойное нажатие отобразит как информацию об изображении, так и значки.

### ИНФОРМАЦИЯ НА ДИСПЛЕЕ (продолжение)

### **FM-вешание**

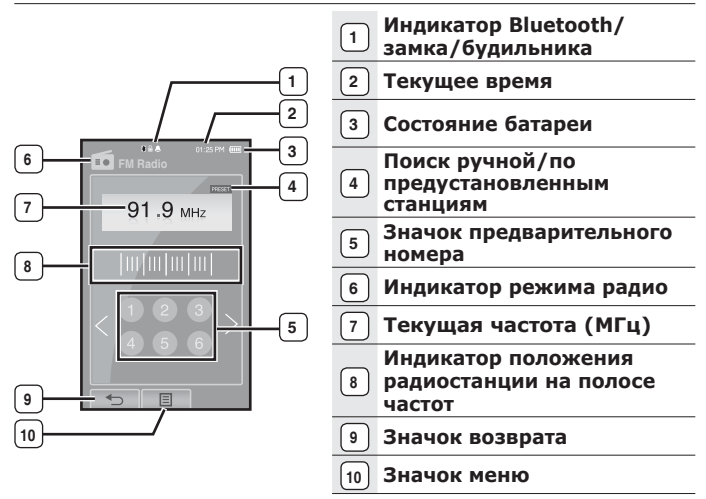

## ИСПОЛЬЗОВАНИЕ СЕНСОРНОГО ЭКРАНА

#### Нажимайте кнопки сенсорной панели подушечкой пальца.

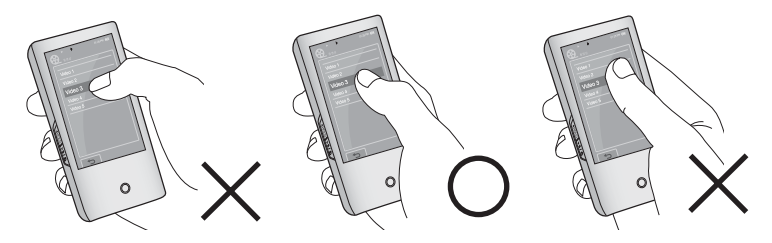

- Не сильно нажимайте на экран, чтобы не повредить его.
- <sub>подсказка =</sub> Чтобы не повредить сенсорный экран, не используйте других предметов, кроме пальцев, для управления ним.
	- Не нажимайте на сенсорную панель грязными пальцами.
	- Не работайте с сенсорной панелью в перчатках.
	- Сенсорный экран может не работать при нажатии ногтем или другим инструментом, например, шариковой ручкой.

### ИСПОЛЬЗОВАНИЕ СЕНСОРНОГО ЭКРАНА **(ȗȘȖȌȖȓȎȍȕȐȍ)**

Вы можете нажимать на экран в четырех направлениях – вверх, вниз, влево и вправо согласно выбранной функции.

Пример. Панель состояния воспроизведения для музыки

### **DzȈȒ… 1**

Нажмите и удерживайте панель статуса воспроизведения на экране, перемещая палец до необходимой точки перед тем. как отпустить ее.

▪ Плеер продолжает воспроизведение с указанной точки.

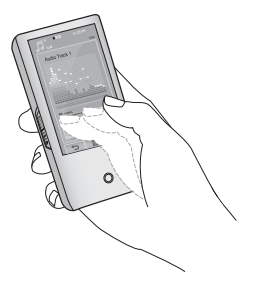

### **DzȈȒ… 2**

Нажмите необходимую точку на панели состояния воспроизведения.

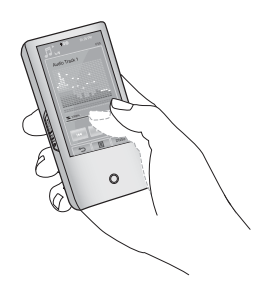

### ИСПОЛЬЗОВАНИЕ СЕНСОРНОГО ЭКРАНА **(ȗȘȖȌȖȓȎȍȕȐȍ)**

Пример. Увеличенное изображение

### **DzȈȒ… 3**

Нажмите и удерживайте экран, перемещая палец в необходимом направлении перед тем, как его отпустить, как показано на рисунке внизу.

▪ В режиме увеличения перемещайте палец в необходимом направлении. Изображение перемещается и отображается в этом направлении.

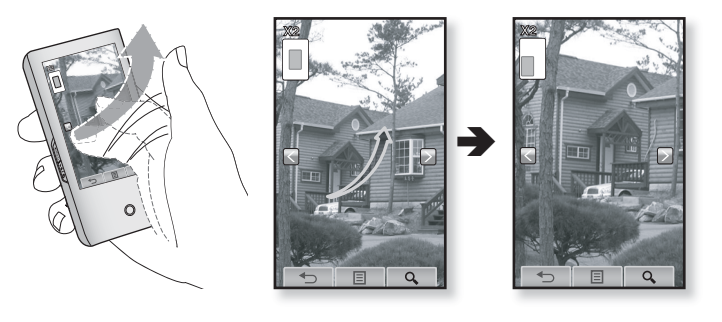

### ИСПОЛЬЗОВАНИЕ СЕНСОРНОГО ЭКРАНА **(ȗȘȖȌȖȓȎȍȕȐȍ)**

Пример. Воспроизведение предыдущего/следующего видеофайла

### **DzȈȒ…4**

Перемещайте палец влево или вправо.

- Влево : перемещает к следующему файлу (в зависимости от настроек горизонтального перемещения. См. стр. 47).
- Вправо: перемещает к предыдущему файлу (в зависимости от настроек горизонтального перемещения. См. стр. 47).

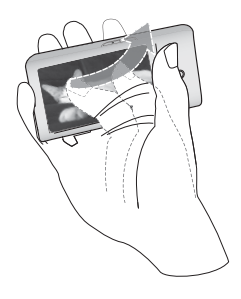

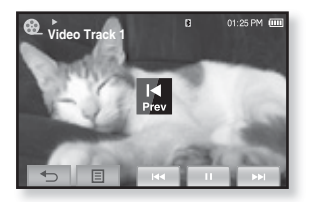

## **ЗАРЯДКА АККУМУЛЯТОРНОЙ БАТАРЕИ**

Зарядите батарею перед первым использованием плеера, а также если не пользовались им долгое время.

Батарея Вашего mp3-плеера полностью зарядится за 4 с половиной часа, хотя общее время зарядки может меняться в зависимости от среды персонального компьютера.

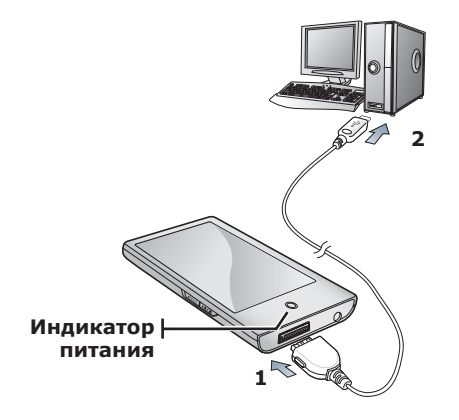

- 1. Подсоедините USB-кабель другим (большим) концом к USB-порту внизу плеера.
- **2.** Подключите кабель USB к порту USB ( $\leftrightarrow$ ) вашего ПК.
	- Индикатор питания горит красным во время зарядки батареи. Он становится зеленым, когда батарея заряжена.

# УХОД ЗА БАТАРЕЕЙ ПИТАНИЯ

Срок службы батареи увеличится, если вы будете следовать рекомендациям по ее уходу и хранению.

- Перезаряжайте батарею и храните ее при температурах 5°C~35°C.
- Не заряжайте батарею слишком долго (более 12 часов). Слишком сильная зарядка или разрядка батареи может привести к уменьшению срока ее службы.
- Аккумуляторная батарея имеет ограниченный срок службы и ее емкость постепенно уменьшается.

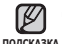

• Если зарядка плеера производится с помощью переносного компьютера, убедитесь, что батарея компьютера полностью заряжена/ он подключен к внешнему источнику питания.

■ Батарея не заряжается, когда персональный компьютер работает в режиме ожидания, или тогда, когда устройство безопасно извлечено.

### ВКЛЮЧЕНИЕ / ВЫКЛЮЧЕНИЕ ПИТАНИЯ

#### Включение плеера

Нажмите и кратковременно удерживайте нажатой **КНОПКУ ▶ ∴ ⊙** 

• Плеер включается.

#### Выключение плеера

Нажмите и кратковременно удерживайте нажатой **КНОПКУ → С** 

• Плеер выключается.

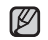

■ МРЗ-плеер выключается автоматически, если в режиме паузы в течение заданного времени не была нажата ни ȖȌȕȈ ȒȕȖȗȒȈ ȗȓȍȍȘȈ. ǯȈȊȖȌșȒȈȧ ȕȈșȚȘȖȑȒȈ Ȍȓȧ **<Auto** ПОДСКАЗКА

**Power Off>**(Автовыключение) – 1 минута, хотя ее можно изменить. Дополнительные сведения см. на стр. 34.

• Информацию про использование функции <Cosmos>(Космос) в основном меню см. на стр. 25.

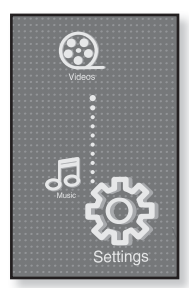

# ВОСПРОИЗВЕДЕНИЕ ВИДЕОФАЙЛА

Загружайте видеофайлы на ваш новый mp3-плеер при помощи Samsung Media Studio.

ǬȖȗȖȓȕȐȚȍȓȤȕȈȧ ȐȕȜȖȘȔȈȞȐȧ Ȗ ȗȘȖȋȘȈȔȔȍ Media Studio ȗȘȐȊȍȌȍȕȈ ȕȈ șȚȘ. 38.

- **1.** Нажмите значок **Ф** на экране основного МАНЮ
	- Появится список видео.
- **2.** Выберите видеофайл для воспроизведения и нажмите его
	- Выбранный видеофайл воспроизводится горизонтально.

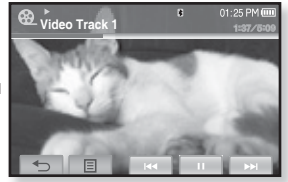

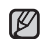

- Нажмите **значок [ ↔ ]**, чтобы перейти к предыдущему окну.
- <sup>подсказка Нажмите и недолго удерживайте **значок [ ↔ ]**, чтобы перейти к окну</sup> OCHOBHOLO MAHM

## **РЕГУЛИРОВКА ЗВУКА**

Вы можете настроить уровень громкости во время воспроизведения файла или тогла, когла оно остановлено.

### **Kak** 1

Нажимайте **кнопки**  $\overline{+}$ ,  $\overline{\smile}$ 

- Появится панель регулирования ГЛОМКОСТИ ЗВУКА. Установить громкость звука можно на  $YDOBHE OF  $\overline{O}$   $\overline{O}$  0  $\overline{30}$ .$
- **ажимайте кнопку |** +∠ для увеличения громкости и **кнопку**  $\overline{\phantom{C}}$  <u>пля ее</u> уменьшения.

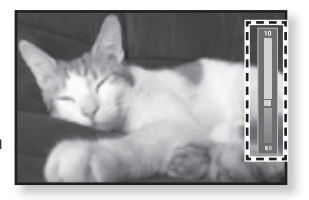

### **Kav** 2

Перемешайте палец вверх или вниз посредине справа на экране.

- Появится панель регулирования громкости звука.
- Перемещение пальца вверх увеличит громкость, а перемещение вниз уменьшит ее.
- **22** общие сведения

## **БЛОКИРОВКА КНОПОК**

Функция блокировки выключает все остальные кнопки и значки на mp3-плеере, поэтому, если вы случайно нажмете какую-нибудь из них, например, во время прогулки, воспроизвеление музыки не булет прервано.

- 1. Сдвиньте переключатель **Даноцы** в направлении стрелки.
- **2.** Слвиньте переключатель  $\overline{\sqrt{4}\text{HOLD}}$  в противоположном направлении, чтобы снять блокировку.

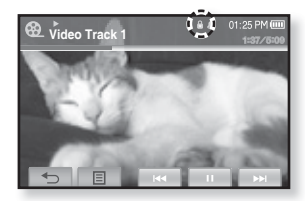

### ПОИСК ФАЙЛОВ ПРИ ПОМОЩИ ФУНКЦИИ **"ǷȘȖșȔȖȚȘ ȜȈȑȓȖȊ"**

Вы легко можете осуществлять поиск файлов с использованием функции "File Browser" (Браузер файлов).

- 1. Нажмите значок **о на экране основного меню**.
	- Появляется список папок <File Browser>(Просмотр файлов), который содержит элементы "Video, Music, Playlists, Pictures, Datacasts и Texts".
- **2.** Выберите необходимую папку.
- **3.** Нажмите выбранную папку, чтобы отобразить список файлов.
	- Нажмите значок [ ↔ ], чтобы перейти к предыдущему окну.
- **4.** Выберите необхолимый файл.
- **5.** Нажмите выбранный файл.
	- Начнется воспроизведение файла.

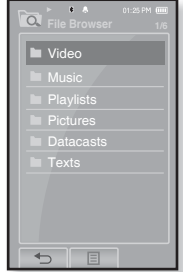

# НАСТРОЙКИ И ПРЕДПОЧТЕНИЯ

Предварительные настройки МРЗ-плеера делаются на заводе-изготовителе, но их можно изменить в соответствии с вашими предпочтениями.

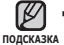

**▪ Нажмите <b>значок [** ↔ ], чтобы перейти к предыдущему окну. Нажмите и недолго удерживайте значок [ ₺ ], чтобы перейти к окну

ОСНОВНОГО МАНЮ.

### Настройки стиля меню

Вы можете менять вид и шрифт меню, а также удалять фоновое изображение основного меню.

- 1. Нажмите значок <sup> $\Phi$ </sup> на экране основного МАНЮ
	- Появится окно <Settings>(Настройки).
- 2. Выберите пункт <Menu Style>(Стиль меню) И НАЖМИТА АГО
	- Появится окно <Menu Style>(Стиль меню).
- **3.** Выберите необхолимое меню.
- **4.** Установите необхолимые параметры и ȕȈȎȔȐȚȍ **<ǶDz**>.

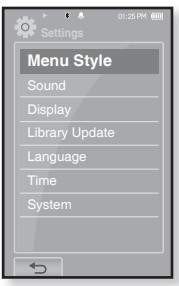

#### Настройка параметров стиля меню

- **Menu Design** (Вид меню) : Вы можете изменять стиль окна основного меню. Выберите <Cosmos>(Космос), <Matrix>(Матр.) или <My Skin>  $(Обложка)$ . См. стр.  $25~26$
- **Font** (Шрифт) : Вы можете изменять тип шрифта языка меню. Выберите один из 3 типов шрифтов. На некоторых языках меню параметр <Font> (III и может не отображаться.
- Reset My Skin (Сброс обложки) : Восстановите фоновое изображение по умолчанию сенсорного экрана.

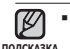

■ Если окно <Settings>(Настройки) открыто, и вы на протяжении 1 минуты не нажали ни одной кнопки, несохраненные настройки будут потеряны, а плеер восстановит прежние параметры.

#### **ǰșȗȖȓȤȏȖȊȈȕȐȍ ȔȍȕȦ "DzȖșȔȖș"**

### **DzȈȒ… 1**

Коснитесь пальцем сенсорного экрана, после чего выполните перемещение вверх или вниз.

Нажмите значок необходимого вида основного меню.

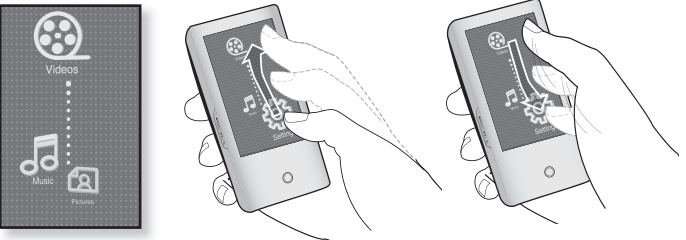

Меню <Cosmos>(Космос)

#### **DzȈȒ… 2**

Коснитесь пальцем пустого места на сенсорном экране и мягко сделайте круг, ажмите значок необходимого вида основного меню.

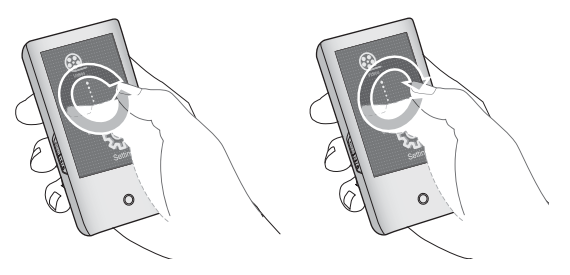

#### **ǰșȗȖȓȤȏȖȊȈȕȐȍ ȔȍȕȦ "ǴȈȚȘ."**

Нажмите значок необходимого вида основного меню.

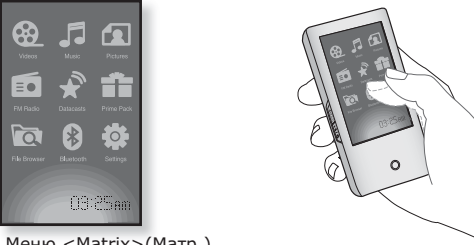

Меню <Matrix>(Матр.)

#### **ǰșȗȖȓȤȏȖȊȈȕȐȍ ȔȍȕȦ "ǶȉȓȖȎȒȈ"**

Коснитесь пальцем сенсорного экрана и отпустите его, прокручивая влево или вправо. Нажмите значок необходимого вила основного меню.

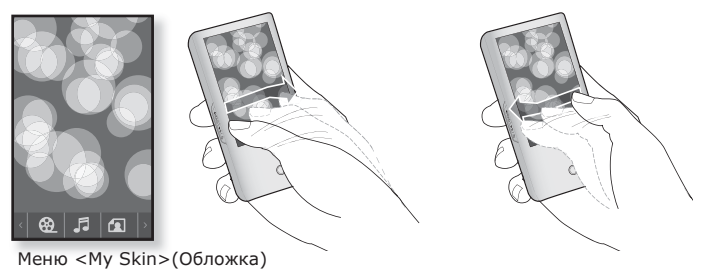

### Настройки звука

Вы можете настраивать главный эквалайзер, звуковые сигналы ограничение громкости.

- 1. Нажмите значок **Ф** на экране основного меню.
	- Появится окно <Settings>(Настройки).
- **2.** Выберите пункт <Sound>(Аудио) и нажмите его.
	- Появится окно <Sound>(Аудио).
- **3.** Выберите необходимое меню.
- **4.** Установите необходимые параметры и ȕȈȎȔȐȚȍ **<ǶDz>**.

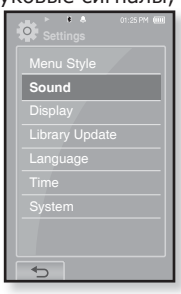

### Установка параметров звука

- Master EQ (Главный эквалайзер) : Вы можете оптимизировать настройки звука. Нажмите значок  $\lceil \zeta \rceil$ ,  $\lceil \zeta \rceil$ , чтобы выбрать необходимую частоту. Вы можете настроить частоту <60Hz>(60Гц), <150Hz>(150Гц), <400Hz>(400Гц), <1.1КHz> (1,1кГц), <3.5КНz>(3,5кГц), <8КНz>(8кГц) и <14КНz>(14кГц). Нажмите значок  $[\vee, \wedge]$ , чтобы выбрать необхолимый уровень частоты, а потом нажмите  $\langle$ OK>.
- **Beep Sound** (Звук. сигн.) : Включите или выключите звуковые сигналы для действий, выполняемых на сенсорном экране. Нажмите <On>(Вкл) или  $<$ Off $>$ ( $B$ ыкл).
- **Volume Limit** (Ограничение громкости) : Вы можете избежать повреждения вашего слуха, установив ограничение звука во время использования наушников. Нажатие значка <On>(Вкл) ограничит максимальный уровень звука до значения 15. Когда ограничение звука установлено на <Off>(Выкл), максимальный уровень звука достигает значения 30. Даже когда вы выберете значение <Off>(Выкл), уровень звука уменьшится до 15 во избежание повреждения слуха во время повторного включения плеера.

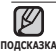

Вы не можете настраивать <Master EQ>(Главный эквалайзер) в то время, как плеер подключен к стереогарнитуре Bluetooth. ۱

### Настройки дисплея

Измените время выключения дисплея и яркость подсветки.

- 1. Нажмите значок Ф на экране основного меню.
	- Появится окно <Settings>(Настройки).
- 2. Выберите пункт <Display>(Экран) и нажмите его.
	- Появится окно <Display>(Экран).
- З. Выберите необходимое меню.
- 4. Установите необходимые параметры и ȕȈȎȔȐȚȍ **<ǶDz>**.

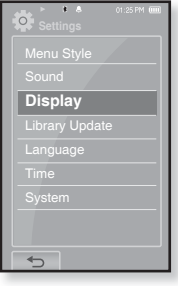

#### Установка параметров дисплея

- **Display Off** (Диспл Выкл) : Если за время, указанное ниже, не нажимаются никакие кнопки или значки, сенсорный экран автоматически выключится. Выберите из <15sec>(15сек), <30sec>  $(30$ сек), <1min> $(1$ мин), <3min> $(3$ мин), <5min> $(5$ мин) и <Always On> (Всегда включен). Чтобы включить дисплей, нажмите любую кнопку.
- **Brightness** (Яркость) : Вы можете настроить яркость дисплея. Выберите уровень <0-10>(от 0 до 10), где 10 – самый высокий уровень яркости.

### Настройки обновления библиотеки

Убелитесь, что вы обновили библиотеку после перелачи файла на съемный диск.

- 1. Нажмите значок <sup>•</sup> на экране основного меню
	- Появится окно <Settings>(Настройки).
- 2. Выберите пункт <Library Update> (Обновление библиотеки [БД]) и нажмите ero.
	- Появится окно <Library Update> (Обновление библиотеки [БД]).
- **3.** Выберите необходимое меню.
- **4.** Установите необходимые параметры и ȕȈȎȔȐȚȍ **<ǶDz>**.

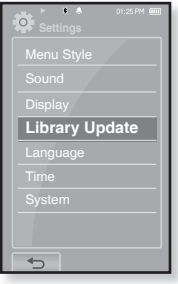

#### Настройка параметров обновления библиотеки

- **Manual Update** (Обновл. вручн.) : Убедитесь, что после передачи файла на съемный диск вы обновили библиотеку вручную. В противном случае переданные файлы можно найти только в <File Browser>(Просмотр файлов), но они не будут отображаться в разделах <Music>(Музыка) и <Pictures>(Изображения) основного меню. Нажмите <Yes>(Да) для обновления библиотеки вручную.
- **Auto Update** (Автообновл.) : Если перед передачей файла на съемный диск было заранее установлено <Auto Update>(Автообновл.), файл .<br>может быть автоматически обновлен на плеере. Если выбрано значение <On>(Вкл), библиотека автоматически обновится после отсоединения USB-кабеля

### Настройки языка

Меню вашего нового mp3-плеера может отображаться на одном из многих языков. Вы можете легко изменить язык на свое усмотрение.

- 1. Нажмите значок <sup>••</sup> на экране основного МАНЮ
	- Появится окно <Settings>(Настройки).
- 2. Выберите пункт <Language>(Язык) и нажмите его.
	- Появится окно <Language>(Язык).
- **3.** Выберите необходимое меню.
- **4.** Установите необхолимые параметры и ȕȈȎȔȐȚȍ **<ǶDz>**.

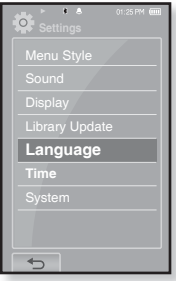

#### Настройка параметров языка

- **Menu** (Меню) : Устанавливает язык для экранных меню. нажмите значок Г ▲ , У 1, чтобы перейти к предыдущей/следующей странице. ǪȣȉȍȘȐȚȍ ȖȌȐȕ Ȑȏ șȓȍȌțȦȡȐȝ ȧȏȣȒȖȊ <English>, <한국어>, <Français>, <Deutsch>, <Italiano>, <日本語>, <简体中文>, <繁體中文>, <Español>, <Pyccкий>, <Magyar>, <Nederlands>, <Polski>, <Português>, <Svenska>, <№1112>, <Čeština>, <Еλληνικά>, <Türkçe>, <Norsk>, <Dansk>, <Suomi>, <Español (Sudamérica)>, <Português (Brasil)>, <Indonesia>, <Tieng Việt>, <Bulgarian>, <Română>, <Українська>, <Slovenščina> или <Slovenský>.
- **Contents** (Содержание) : Установите язык, на котором будут  $\overline{q}$ отображаться информация о треке и текст. Нажмите значок  $\overline{r}$ .  $\bullet$  ,  $\bullet$  ], чтобы перейти к предыдушей/следующей странице. Выберите один из следующих языков <English>, <Korean>, <French>, <German>, <Italian>, <Japanese>, <Simplified Chinese>, <Tranditional Chinese>, <Spanish>, <Russian>, <Hungarian>, <Dutch>, <Polish>, <Portuguese>, <Swedish>, <Thai>, <Finnish>, <Danish>, <Norwegian>, <Farsi>, <Afrikaans>, <Basque>, <Catalan>, <Czech>, <Estonian>, <Greek>, <Hrvatski>, <Icelandic>, <Rumanian>, <Slovak>, <Slovene>, <Turkish> или <Vietnamese>

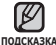

Поддерживаемые языки могут изменяться или добавляться.

### Настройки времени

Настройка времени позволяет устанавливать лату/время, тип даты и даже часовой пояс.

- 1. Нажмите значок <sup>•</sup> на экране основного МАНЮ
	- Появится окно <Settings>(Настройки).
- **2.** Выберите пункт <Time>(Время) и нажмите  $ATO$ 
	- Появится окно <Time>(Время).
- **3.** Выберите необходимое меню.
- **4.** Установите необходимые параметры и ȕȈȎȔȐȚȍ **<ǶDz>**.

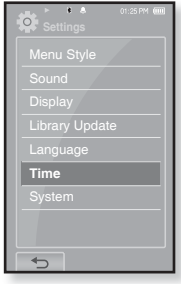

#### Настройка параметров времени

- **Date/Time Set** (Настроить Дату/Время) : установите текущие дату и время. Нажмите значок  $\lceil \wedge, \vee \rceil$ , чтобы установить элемент <Year>(год), <Month>(месяц), <Day>(день), <Hour>(час), <Min>(мин) и <AM/PM>.
- Date Type (Тип даты) : вы можете настраивать тип отображения лля мирового времени. Выберите <YY-MM-DD>(ГГ-ММ-ЛЛ), <MM-DD-YY>(ММ-ДД-ГГ) или <DD-ММ-YY>(ДД-ММ-ГГ).
- Time Zone (Часовой пояс): вы можете изменять текущее время, выбрав определенный часовой пояс для конкретного города. Вы должны настроить часовой пояс перед тем, как отобразить информацию о мировом времени. См. стр. 89

### Настройки системы

Установите таймер выключения, начальный режим, автовыключение, настройки по умолчанию, которые подходят именно вам.

- 1. Нажмите значок <sup>1</sup> на экране основного МАНЮ
	- Появится окно <Settings>(Настройки).
- 2. Выберите пункт <System>(Система) и нажмите его.
	- Появится окно <System>(Система).
- **3.** Выберите необходимое меню.
- **4.** Установите необхолимые параметры и ȕȈȎȔȐȚȍ **<ǶDz>**.

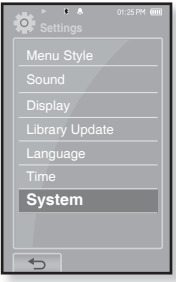

### Настройка параметров системы

- **Sleep** (Таймер выключения): Автоматически выключает плеер по истечении установленного времени. Выберите один из следующих вариантов  $-$  <Off>(Выкл), <15min>(15мин), <30min>(30мин), <60min>(60мин), <90min>(90мин) или <120min>(120мин).
- **Start Mode** (Начальный режим) : вы можете настроить начальный вид дисплея, который отображается при включении плеера. Выберите <Home>(Домашний) или <Last State>(Последнее состояние). Выберите <Home>(Домашний), чтобы запустить систему с окна основного меню в то время, как <Last State>(Последнее состояние) запустит последнее окно, которое использовалось.
- **Auto Power Off** (Автовыключение) : Автоматически выключает плеер, если в течение заданного времени не была нажата ни одна кнопка в режиме паузы. Выберите один из следующих вариантов - <15sec>(15сек), <30sec>(30сек), <1min>(1мин), <3min>(3мин), <5min>(5мин) или <Always On>(Всегда включен).
- **Default Set** (Установки по умолчанию) : возврат к настройкам по умолчанию. Выберите по своему усмотрению <Yes>(Да) или <No>(Нет). При выборе <Yes>(Да) происходит возврат к настройкам по умолчанию. При выборе <No> возврата к настройкам по умолчанию не происходит.
- **Format** (Формат) : форматирование встроенной памяти. Выберите по своему  $v$ смотрению <Yes>( $\Delta$ а) или <No>(Нет). При выборе <Yes>( $\Delta$ а) происходит форматирование встроенной памяти, в результате чего будут удалены все файлы. При выборе <No>(Нет) форматирования встроенной памяти не происходит. Проверьте перед форматированием.
- **About** (Инф.) : проверяет версию ПО и объем памяти.
	- **Firmware**(Микропрограмма) Показывает текущую версию встроенного программного обеспечения.
	- Меmory(Память) Показывает объем незаполненной памяти. Значение <Used>(Использовано) показывает объем заполненной памяти, <Remaining>(Осталось) отображает количество оставшейся памяти, а <Total>(Всего) указывает общий объем памяти.

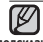

#### • О встроенной памяти

<sub>подсказка</sub> 1 Гб = 1,000,000,000 байт: фактический объем памяти будет несколько МЕНЬШИМ, ПОСКОЛЬКУ ЧАСТЬ ПАМЯТИ ИСПОЛЬЗУЕТСЯ ВСТРОЕННЫМ ПРОГРАММНЫМ обеспечением.

## ПЕРЕЗАГРУЗКА СИСТЕМЫ

Если МРЗ-плеер не включается, не воспроизводит музыку или не распознается компьютером при подключении, попробуйте сделать перезагрузку системы.

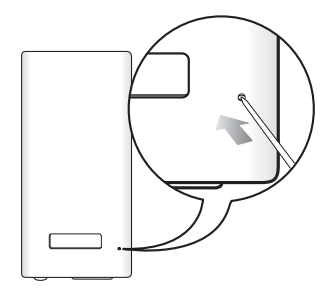

Нажмите в отверстие Reset на нижней поверхности плеера предметом с тонким концом, например, скрепкой.

- Система будет установлена в исходное состояние.
- Это не повлияет на сделанные вами настройки и на файлы.

# Samsung Media Studio

Программа Samsung Media Studio удобна в работе, она предназначена для упорядочения файлов на ПК. Чтобы не искать музыкальные файлы по всему жесткому диску, отсортируйте и упорядочьте их с помощью программы Media Studio, после чего их можно быстро перенести на МРЗ-плеер.

## СИСТЕМНЫЕ ТРЕБОВАНИЯ

Чтобы установка Media Studio прошла успешно, ваша система должна иметь следующую конфигурацию:

- Pentium 500MFu или выше
- **Порт USB 2.0**
- **•** Windows 2000/XP/Vista
- DirectX 9.0 или более позлний
- 100 Мбайт своболного места на жестком лиске
- Привод CD-ROM (2X или выше)
- Проигрыватель медиафайлов Windows Media Player 9.0 или более поздней версии
- Разрешение 1024 Х 768 или выше
- Браузер Internet Explorer 6.0 или более поздней версии
- **•** 512 ME RAM или выше
## **ǻǹǺǨǵǶǪDzǨ SAMSUNG MEDIA STUDIO**

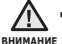

▪ Программу <Media Studio> можно установить на ПК, только имея права

администратора. Иначе приложение <Media Studio> установить не țȌȈșȚșȧ. Ƕ ȚȖȔ, ȒȈȒ ȕȈȑȚȐ țȟȍȚȕțȦ ȏȈȗȐșȤ ȈȌȔȐȕȐșȚȘȈȚȖȘȈ, șȔ. ǸțȒȖȊȖȌșȚȊȖ <del>Ō</del>

- 1. Загрузите прилагаемый к плееру установочный компакт-диск в привод CD-ROM.
- 2. Шелкните по кнопке <Install now> (Установить сейчас).
- **3.**Шелкните по кнопке <Next> (Дальше).
	- Начнется установка <Media Studio>, по завершении которой на Рабочем столе появится значок .

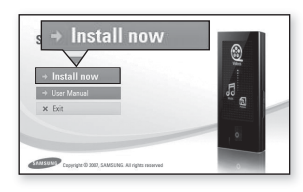

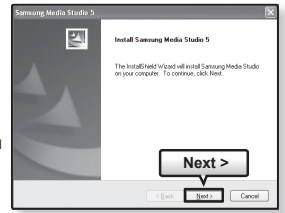

## ПЕРЕДАЧА ФАЙЛОВ В ПЛЕЕР С ПОМОЩЬЮ **SAMSUNG MEDIA STUDIO**

Приложение <Media Studio> позволяет выбирать и упорядочивать файлы и папки перед их переносом на плеер. Это удобно для последующего поиска файлов на МРЗ-плеере. Передача файлов при помощи <Media Studio> является наиболее простым способом перемешения файлов с вашего ПК на тр3-плеер.

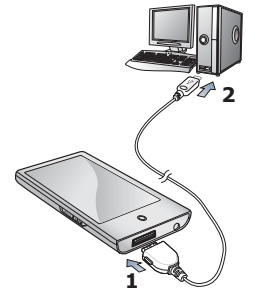

- **1.** Подсоедините USB-кабель другим (большим) концом к USB-порту внизу плеера.
- **2.** Подключите кабель USB к порту USB (•< ) вашего ПК.
	- На сенсорном экране плеера появляется сообщение <USB connected>(USB подключен).
	- Приложение <Media Studio> автоматически запускается при подключении плеера к ПК.
	- Если программа не запускается автоматически, дважды щелкните значок <Media Studio> © на Рабочем столе.

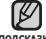

- Технология распознавания музыкальных файлов и относящаяся к ней информация
- подсказка предоставлены компанией Gracenote и службой Gracenote CDDB® Music Recognition ServiceSM.
	- CDDB является зарегистрированным товарным знаком компании Gracenote. Логотип Gracenote и логотип Gracenote CDDB, а также логотип TPowered by Gracenote CDDBǻ ȧȊȓȧȦȚșȧ ȚȖȊȈȘȕȣȔȐ ȏȕȈȒȈȔȐ ȒȖȔȗȈȕȐȐ Gracenote. Music Recognition Service и MRS являются сервисными знаками компании Gracenote.
	- **38 \_** samsung media studio

## ПЕРЕДАЧА ФАЙЛОВ В ПЛЕЕР С ПОМОЩЬЮ SAMSUNG MEDIA STUDIO (продолжение)

- **3.** Нажмите значок типа файла, предназначенного для передачи.
	- Нажмите │ ¶ ⊓, чтобы отобразить список музыка.
	- Нажмите ∣ ⊕ ∣, чтобы отобразить список вилео.
	- Нажмите ⊥◙ , чтобы отобразить список изображений.
	- Нажмите <u>∣≡т</u>∈', чтобы отобразить список ЕТС. Список ЕТС содержит типы файлов (например, ТХТ и т. д.), которые не являются файлами музыки, изображений или видео.
- 4. Шелкните кнопку <Add File>(Добавить файл) в нижней части окна программы <Media Studio>.
	- Появится окно <Open>(Открыть).
- **5.** Выберите файлы, которые вы хотите добавить, и щелкните <Open>(Открыть).
	- Файлы будут добавлены в список слева на ȥȒȘȈȕȍ <Media Studio>.
- **6.** Выберите файл для передачи в списке șȓȍȊȈ.
- **7.** Шелкните значок **В** 
	- Выбранный файл передан в плеер.

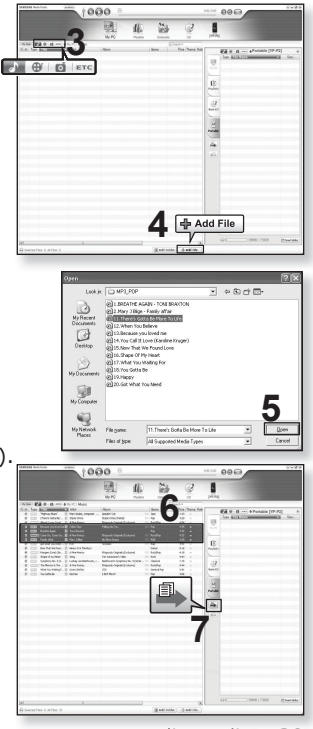

samsung media studio **\_ 39**

## ПЕРЕДАЧА ФАЙЛОВ В ПЛЕЕР С ПОМОЩЬЮ **SAMSUNG MEDIA STUDIO (продолжение)**

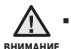

■ Не отключайте USB-кабель во время передачи файлов. Отключение во время передачи может стать причиной повреждения прибора или ПК.

■ Во избежание получения ненадежного соединения подключайте плеер к компьютеру непосредственно, а не через USB-разветвитель.

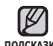

■ При пересылке видео файла в плеер с использованием программы <Media <sub>подсказка</sub> Studio>, перед пересылкой он автоматически конвертируется в формат SVI. Размер файла также автоматически изменяется.

- Во время передачи изображения на плеер при помощи <Media Studio> файл автоматически преобразовывается в формат JPG перед началом передачи. Размер файла также устанавливается автоматически.
- Вид на экране изображения, переданного на плеер без использования Media Studio <Media Studio>, может отличаться от оригинального.
- При подключения к ПК все функции плеера отключаются.
- Если USB-кабель подключен к ПК, когда батарея разряжена, перед началом соединения с ПК плеер будет несколько минут заряжаться.
- У приложения Samsung Media Studio имеется обширная Справка. Если вы не можете найти ответ, касающийся приложения Media Studio, щелкните **<MENU> → <Help> → <Help> в верхней части окна программы <Media** Studio>.
- **ǿȚȖ ȚȈȒȖȍ SVI?**

Samsung Audio Video interleaving (SVI) является новым видеоформатом. разработанным и управляемым компанией Samsung.

## ИСПОЛЬЗОВАНИЕ В КАЧЕСТВЕ СЪЕМНОГО ДИСКА

Вы можете использовать плеер в качестве съемного диска.

**• Перед началом -** Подключите плеер к ПК.

- 1. Откройте файлы/папки, которые вы хотите передать с вашего ПК.
- **2.**ǶȚȒȘȖȑȚȍ ȕȈ ȘȈȉȖȟȍȔ șȚȖȓȍ **<My** Сomputer>(Мой компьютер) → **<P2>**.
- **3.** Выберите файлы/папки, которые вы хотите передать с вашего ПК, и переташите их мышью в выбранную вами папку на съемном лиске <P2>.
	- Выбранные папки или файлы передаются в плеер.

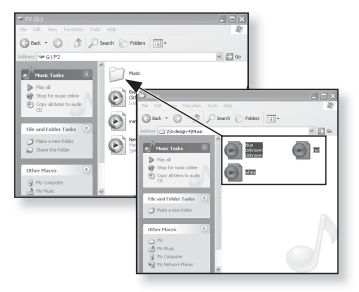

▪ Во время загрузки выгрузки файлов появляется сообщение о передаче файлов. **RHUMAHUF** 

Отключение USB-кабеля во время отображения сообщения может привести к неисправной работе плеера.

- Порядок отображения музыкальных файлов на вашем ПК может отличаться от порядка их воспроизведения на плеере.
- Если вы переместите на съемный диск файл с DRM защитой (файл, за который требуется платить), такой файл не булет воспроизволиться.

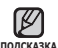

■ Перед тем, как передавать желаемый файл, проверьте поддерживает ли плеер работу с файлами этого типа.

▪ Видео файлы должны передаваться в плеер с использованием программы <Media Studio>.

#### **• Что такое DRM?**

samsung media studio **\_ 41** DRM (Digital Rights Management) представляет собой технологию и сервис. предназначенные для предотвращения незаконного использования цифрового контента и для защиты прибылей и прав владельцев авторского права. Файлы с DRM защитой – это платные музыкальные файлы. снабженные защитой от незаконного копирования законно купленных файлов МРЗ.

## **ОТКЛЮЧЕНИЕ ОТ ПК**

Чтобы предотвратить повреждение плеера и данных во время отсоединения плеера от ПК, выполните приведенные ниже операции.

1. Расположите курсор мыши на значке ₩ в правом нижнем углу рабочего стола на панели задач и шелкните левой кнопкой мыши.

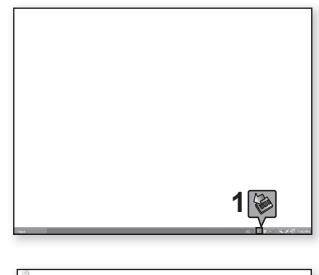

- **2.**Шелкните кнопкой мыши на сообшении <Safely Remove USB Mass Storage Device Drive> (Безопасное извлечение Запоминающее устройство для USB - диск).
- **2**Safalu ramoua LISR Mass Storana Davina - DrivalC

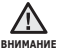

▪ Не отсоединяйте плеер от ПК во время передачи файлов. Это может привести к повреждению данных и плеера.

- Вы не можете выполнить безопасное извлечение устройства в то время, когла храняшиеся в памяти плеера файлы воспроизволятся на вашем ПК. Довторите полытку после окончания воспроизвеления.
- Если после отключения плеера от ПК необходимо снова его подключить, vбедитесь в том, что плеер выключен, перед началом этой операции.

**3.** Отсоедините плеер от ПК.

# ПРОСМОТР ВИДЕО

ľ

- Перед началом Передача видеофайлов на плеер при помощи Media Studio <Media Studio>. ǹȔ. șȚȘ. 38. Подключите наушники к плееру, включите плеер и проверьте состояние аккумуляторной батареи.
- **Нажмите <b>значок [** ↔ ], чтобы перейти к предыдущему окну.
- <sub>подсказка Нажмите и недолго удерживайте **значок [ ↔ ]**, чтобы перейти к окну основного</sub> MAHH
	- **1.** Нажмите значок <sup>69</sup> на экране основного меню.
		- Появится список видео.
	- **2.** Выберите видеофайл для воспроизведения и нажмите его.
		- Выбранный видеофайл воспроизводится горизонтально.

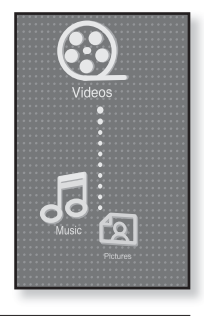

## **ǷǨǻǯǨ**

- 1. Во время воспроизведения нажмите значок [ **||** ].
	- Воспроизведение видео будет приостановлено.
- **2.** Нажмите значок **[ ▶ 1**, чтобы продолжить воспроизвеление.
	- Начнется воспроизведение видео с момента, на котором оно было приостановлено.

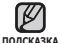

▪ Информация и значки, относящиеся к текущему режиму представления видеоизображений, в скором времени исчезнут. Нажмите на экран для повторного отображения информации и значков, относящихся к режиму представления видеоизображений.

просмотр видео 43 ■ При пересылке видео файла в плеер с использованием программы <Media Studio >, перед пересылкой он автоматически конвертируется в формат SVI. Размер файла также автоматически изменяется.

## ПЕРЕХОД К ОПРЕДЕЛЕННОМУ КАДРУ

### **DzȈȒ… 1**

- **1.** Во время горизонтального просмотра нажмите и недолго țȌȍȘȎȐȊȈȑȚȍ **ȏȕȈȟȖȒ [ , ]**.
	- Это позволит перемещаться назад или вперед в пределах текущего вилеофайла.
- **2.** Отпустите значок, когда лостигнете необхолимого момента.

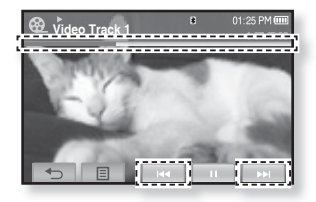

■ Видео файл начинает воспроизводиться с этого места.

### **DzȈȒ… 2**

Нажмите на панели состояния воспроизведения точку, с которой необхолимо начать воспроизвеление.

■ Воспроизведение видео начнется с выбранной точки.

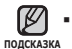

• Передвигая палец влево/вправо, можно проматывать воспроизведение вперед или назад в зависимости от настроек горизонтального перемещения. См. стр. 47.

### ВОСПРОИЗВЕДЕНИЕ ПРЕДЫДУЩЕГО ВИДЕОФАЙЛА

### **DzȈȒ… 1**

Нажмите значок Г $\blacktriangleright$  в пределах 3 секунд с момента начала воспроизведения текущего видео.

Дважды нажмите значок Гн<1 в прелелах 3 секунл с момента начала воспроизведения текущего видео.

### **DzȈȒ… 2**

Перемешайте палец вправо.

• Начнется воспроизведение предыдущего видео.

### ВОСПРОИЗВЕДЕНИЕ СЛЕДУЮЩЕГО ВИДЕОФАЙЛА

### **DzȈȒ… 1**

Нажмите значок [ ► 1.

## **DzȈȒ… 2**

Перемещайте палец влево.

• Начнется воспроизведение следующего видео.

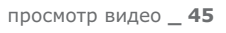

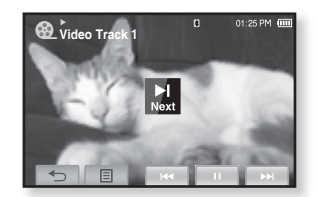

**DzȈȒ… 2**

**DzȈȒ… 2**

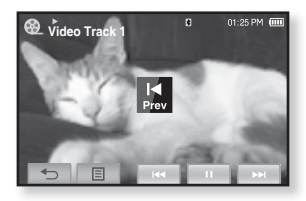

## **ИСПОЛЬЗОВАНИЕ МЕНЮ ВИДЕО**

### Чтобы установить закладку

Если добавить в закладки определенный кадр, который необходимо просмотреть снова, можно наслаждаться его просмотром в любое время.

- 1. Во время воспроизведения видео нажмите значок Г **<b>E**I на необходимом кадре.
	- Появится меню <Video>(Видео).
- 2. Нажмите значок <Bookmark> (Закладка).
	- Появится меню <Bookmark>(Закладка).
- **3.** Нажмите значок <Add>(Добавить).

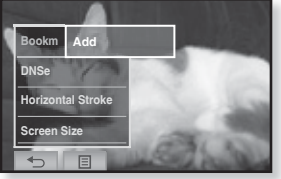

▪ В текущей точке файла в режиме воспроизведение/пауза устанавливается "закладка".

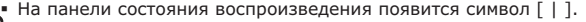

■ Если закладка была установлена прежде, появится запрос "Заменить

<sub>подсказка</sub> закладку?". Если выбрать <Yes>(Да), предыдущая закладка будет удалена, потом будет добавлена новая закладка.

- На каждый видеофайл может быть установлена одна закладка. ль напада спарата и тементи тементи 100 закладок.
- Точка закладки может несколько отличаться от фактической точки.

### **ǷȍȘȍȝȖȌ Ȓ (ȊȖșȗȘȖȐȏȊȍȌȍȕȐȍ)/țȌȈȓȍȕȐȍ ȏȈȒȓȈȌȒȐ**

- **1.** Нажмите значок Г □ 1 на экране воспроизведения видео.
	- Появится меню <Video>(Видео).
- **2.** Нажмите значок <**Bookmark>**(Закладка).
	- Появится меню <Bookmark>(Закладка).
- **3.** Нажмите <Go to>(Перейти к) или <Delete>(Удалить).

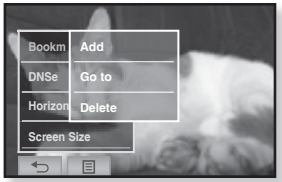

- Если выбрать значение <Go to> (Перейти к), плеер перейдет к этой закладке и начнет воспроизведение с нее.
- Нажатие <Delete>(Удалить) удалит выбранную закладку из видеофайла.

Нажмите значок Г **□ 1**, чтобы покинуть меню. ۹ **NONCKA3KA** 

**46** просмотр видео

## **ǰǹǷǶdzȄǯǶǪǨǵǰǭ ǴǭǵȆ ǪǰǬǭǶ (ȗȘȖȌȖȓȎȍȕȐȍ)**

### Настройка инструмента Digital Natural Sound (DNSe)

Выберите правильное звучание для каждого видеожанра.

- **1.** Нажмите значок Г ⊟ 1 на экране воспроизведения видео.
	- Появится меню <Video>(Видео).
- **2.** Hawmute BHANNKAS
	- Появится меню <DNSe>.
- **3.** Нажмите необходимый DNSe.
	- Выберите <Normal>(Обычное), <Drama>(Драма) или <Action>(Боевик).

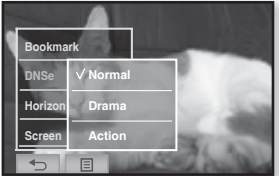

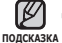

<mark>• Что такое DNSe?</mark>

DNSe – это звуковой эффект, разработанный в корпорации Samsung для MP3-плееров. Это установит разные настройки звука для улучшения ТРОСЛУШИВАНИЯ КОНКРЕТНОГО ТИПА МУЗЫКИ.

### Настройка горизонтального перемещения

Вы можете перематывать файл на различные промежутки, касаясь экрана в левом или правом направлениях. Пропускайте сразу целый файл или несколько секунд.

- **1.** Нажмите значок Г ⊟ 1 на экране воспроизведения видео.
	- Появится меню <Video>(Видео).
- 2. Нажмите значок <Horizontal Stroke> (Гориз. развертка).

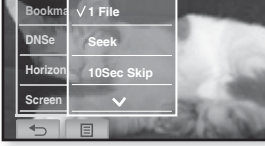

- Появится меню <Horizontal Stroke> (Гориз. развертка).
- **3.** Выберите необходимое горизонтальное перемещение.
	- Выберите <1 File>(1 файл), <Seek>(Поиск), <10sec Skip>(Перех. 10 с), <30sec  $Skin > (Tem, 30 c)$   $\nu$ min Skin $> (Tem, 1 m \cdot c)$ .  $\sigma$
	- Влево : перемещает вперед в зависимости от настроек интервала горизонтального перемещения.
	- Вправо : перемещает назад в зависимости от настроек интервала горизонтального перемещения.
	- 1 File (1 файл) : если <Horizontal Stroke>(Горизонтальное перемещение) настроено на <1 File>(1 файл), будет выбран предыдущий или следующий файл.
	- Если установлена функция <Seek>(Поиск), перемещение пальца влево/вправс  $\overline{p}$ тостепенно увеличивает скорость воспроизведения до  $\langle x2 \rangle \rightarrow \langle x4 \rangle \rightarrow \langle x8 \rangle$ .

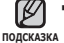

■ В зависимости от файла интервал горизонтального перемещения может ȕȍșȒȖȓȤȒȖ ȖȚȓȐȟȈȚȤșȧ ȖȚ ȜȈȒȚȐȟȍșȒȖȋȖ ȐȕȚȍȘȊȈȓȈ ȗȘȖȗțșȒȈ.

## **ǰǹǷǶdzȄǯǶǪǨǵǰǭ ǴǭǵȆ ǪǰǬǭǶ (ȗȘȖȌȖȓȎȍȕȐȍ)**

### **ǪȣȉȖȘ ȘȈȏȔȍȘȈ ȥȒȘȈȕȈ**

Вы можете выбрать размер окна воспроизведения видео.

- **1.** Нажмите значок [ **E** ] на экране воспроизведения видео.
	- Появится меню <Video>(Видео).
- **2.** Нажмите значок <Screen **Size>**(ǸȈȏȔȍȘ ȥȒȘȈȕȈ).
	- Появится меню <Screen Size>(Размер экрана).
- **3.** Выберите необходимый размер экрана.

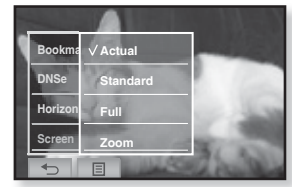

▪ Выберите <Actual>(Истинн), <Standard>(Станд), <Full>(Полн) или <Zoom>(Увел).

### **Меню размера экрана**

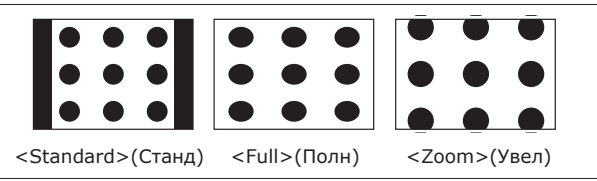

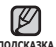

■ Для некоторых видеофайлов меню Screen Size <Размер экрана> подсказка или другие могут не отображаться.

## **ǰǹǷǶdzȄǯǶǪǨǵǰǭ ǴǭǵȆ ǪǰǬǭǶ (ȗȘȖȌȖȓȎȍȕȐȍ)**

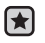

**• Перед началом -** Используйте только сертифицированные cтереонаушники Bluetooth. Убедитесь, что стереонаушники Bluetooth зарегистрированы. Если ȕȈțȠȕȐȒȐ ȏȈȘȍȋȐșȚȘȐȘȖȊȈȕȣ, ȗȖȧȊȓȧȍȚșȧ șȖȖȉȡȍȕȐȍ <Connect to Headset> (Подкл. к гарн.). Дополнительные сведения см. в разделе <ǰșȗȖȓȤȏȖȊȈȕȐȍ șȚȍȘȍȖȕȈțȠȕȐȒȖȊ Bluetooth>. ǹȔ. șȚȘ 91

### **ǷȖȌȒȓȦȟȍȕȐȍ șȚȍȘȍȖȕȈțȠȕȐȒȖȊ Bluetooth**

Вы можете полключить зарегистрированные наушники Bluetooth прямо во время воспроизведения видео.

- **1.** Нажмите значок [ **E** ] на экране воспроизведения видео.
	- Появится меню <Video>(Видео).
- **2.** Нажмите значок <Connect to **Headset>**(Подкл.к гарн.).
	- Если <Bluetooth Mode>(Режим Bluetooth) настроен на <Off>(Выкл), то это значение изменится на <On>(Вкл).
	- Если подключение завершено успешно, на экране появится значок  $\lceil \sqrt{2} \rceil$ .

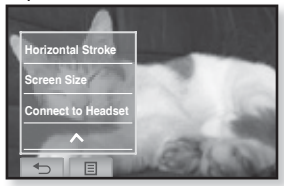

■ Вы можете наслаждаться прослушиванием аудио- и видеофайлов при помощи наушников Bluetooth.

### **ǶȚȒȓȦȟȍȕȐȍ șȚȍȘȍȖȕȈțȠȕȐȒȖȊ Bluetooth**

- **1.** Нажмите значок [ **E**] на экране воспроизведения видео.
	- Появится меню <Video>(Видео).
- 2. Нажмите значок <Disconnect Headset>(Откл. гарнитуру).
	- Наушники Bluetooth отключены.

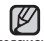

▪ Символ <DNSe> не отображается подсказка во время подключения плеера к cтереонаушникам Bluetooth.

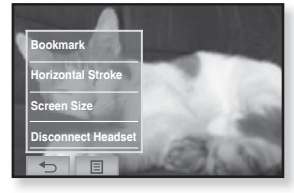

# прослушивание музыки

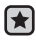

- **Перед началом -** Подключите наушники к плееру, включите плеер и проверьте  $\overline{a}$ состояние аккумуляторной батареи.
- Нажмите **значок [ ↔ ]**, чтобы перейти к предыдущему окну.

**DORCKA3KA** 

Нажмите и недолго удерживайте **значок [ ↔ ]**, чтобы перейти к окну OCHOBHOLO MAHM

## ПРОСЛУШИВАНИЕ ПО КАТЕГОРИИ

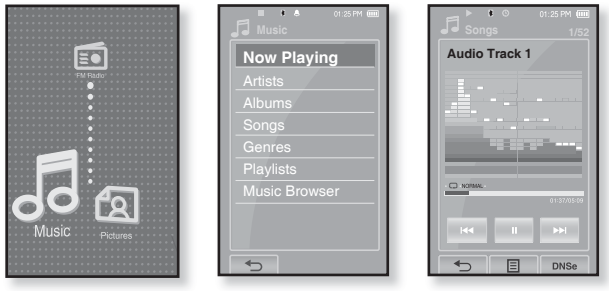

- **1.** Нажмите значок <sup>"Д</sup> на экране основного меню.
	- Появится список музыкальных композиций <Music>.
- **2.** Выберите необходимый элемент в списке и нажмите его.
	- Отобразится музыкальный файл.
- **3.** Выберите музыкальный файл для воспроизведения и нажмите его.
	- Начнется воспроизведение музыкального файла.

### ПРОСЛУШИВАНИЕ ПО КАТЕГОРИИ **(ȗȘȖȌȖȓȎȍȕȐȍ)**

### Список музыкальных файлов

Информация о файле, включая имя исполнителя, название альбома, название  $T$ река и его жанр, отобразится согласно информации тегов ID3 соответствующего  $\overline{M}$ үзыкального файла. Файл, не солержащий ID3-тега с музыкальной информацией, отображается как [Unknown] (Неизвестно).

- **Now Playing :** воспроизводит последний файл или выполняет перемещение к экрану воспроизведения текущего файла.
- **Artists** (Исполнители) : для воспроизведения по исполнителям.
- **Albums** (Альбомы) : для воспроизведения по исполнителям.
- **Songs** (Песни) : для воспроизведения в порядке номеров файлов или в алфавитном порядке имен файлов.
- Genres (Жанры) : для воспроизведения по жанрам
- **Playlists** (Плейлисты) : для воспроизведения по спискам воспроизведения.
- **Music Browser** (Браузер музыки) : отображает все музыкальные файлы, сохраненные в папке Музыка.

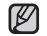

- Поддерживаемые плеером форматы файлов MP3, WMA и Ogg.
- <sup>подсказка</sup>▪ Файлы форматов MP1 или MP2, которым присвоено расширение .MP3, воспроизвести на плеере не удастся.

#### **• Что такое тег ID3?**

Это приложенная к файлу МРЗ информация, такая, как его название, исполнитель, название альбома, год выпуска, музыкальный жанр и комментарии.

## ПАУЗА

- **1.** Нажмите значок [II] или кнопку <u>[EII]</u>  $\sigma$  во время воспроизведения музыки.
	- Воспроизведение музыки приостанавливается.
- **2.**ǵȈȎȔȐȚȍ **ȏȕȈȟȖȒ [ ]** ȐȓȐ **ȒȕȖȗȒț** șȕȖȊȈ.
	- Воспроизведение музыки продолжится с той точки, в которой оно было остановлено.

## ВОСПРОИЗВЕДЕНИЕ С НАЧАЛА ТЕКУЩЕЙ **ЛОРОЖКИ**

- **1.** Нажмите значок Г № 1 после 3 секунд воспроизведения.
	- Воспроизведение текущего трека начнется заново.

## ВОСПРОИЗВЕДЕНИЕ ПРЕДЫДУЩЕГО ТРЕКА

### **DzȈȒ… 1**

Нажмите значок Г №1 в пределах 3 секунд воспроизведения.

Нажмите значок Г  $\blacktriangleright$  1 дважды после 3 секунд воспроизведения.

### **DzȈȒ… 2**

Перемещайте палец вправо.

• Начинает воспроизводиться предыдущая песня.

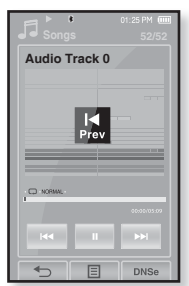

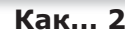

В случае воспроизведения файлов VBR (с переменным потоком данных), воспроизведение предыдущего файла может оказаться невозможным даже после нажатия значка Г №1 в течение 3 секунд. ï **RHUMAHUF** 

## ВОСПРОИЗВЕДЕНИЕ СЛЕДУЮЩЕГО ТРЕКА

### **DzȈȒ… 1**

Нажмите значок [ ► ].

### **DzȈȒ… 2**

Перемешайте палец влево.

▪ Начинает воспроизводиться следующая песня.

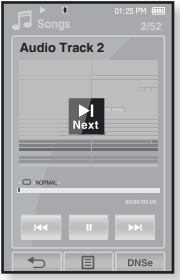

**DzȈȒ… 2**

## ПОИСК ВНУТРИ ДОРОЖКИ

### **DzȈȒ… 1**

- 1. Нажмите и недолго удерживайте значок **[**  $\text{H}$  **а ]** или **[ »** ] во время воспроизведения выбранного трека.
	- Поиск выполняется в направлении к началу или концу песни.
- **2.** Отпустите значок в том месте, с которого необхолимо начать.
	- Воспроизведение начнется с выбранного места.

### **DzȈȒ… 2**

Нажмите необходимую точку на панели состояния воспроизведения.

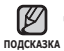

• Передвигая палец влево/вправо, можно проматывать воспроизведение вперед или назад в зависимости от настроек горизонтального перемещения. См. стр. 65

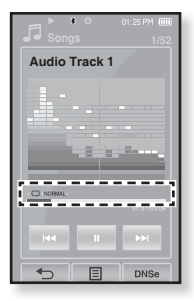

## СОЗДАНИЕ ПЛЕЙЛИСТА С ПОМОШЬЮ **SAMSUNG MEDIA STUDIO**

С помощью <Media Studio> можно создать собственную коллекцию или плейлист аудиофайлов.

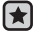

**• Перед началом -** Подключите плеер к ПК.

Ha ПК должна быть установлена программа Media Studio.

### Создание плейлиста

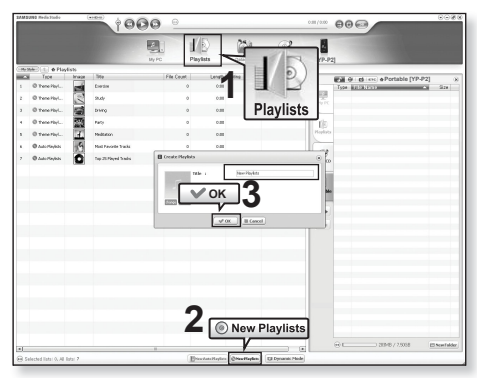

- 1. Выберите <Plavlists> (Плейлисты) в верхней части экрана программы <Media Studio>.
	- Отобразится окно <Playlists> (Плейлисты).
- 2. Выберите <New Playlists> (Новые плейлисты) в нижней части окна.
	- Отобразится окно <Create Playlists> (Создание плейлистов).
- **3.** Введите название плейлиста и нажмите ГОК1.
	- Новый плейлист будет назван и сохранен в разделе <Playlists> (Плейлисты) экрана программы <Media Studio>.

## СОЗДАНИЕ ПЛЕЙЛИСТА С ПОМОЩЬЮ SAMSUNG MEDIA STUDIO (продолжение)

### Добавление музыкальных файлов в ̀созданный пле́йлист

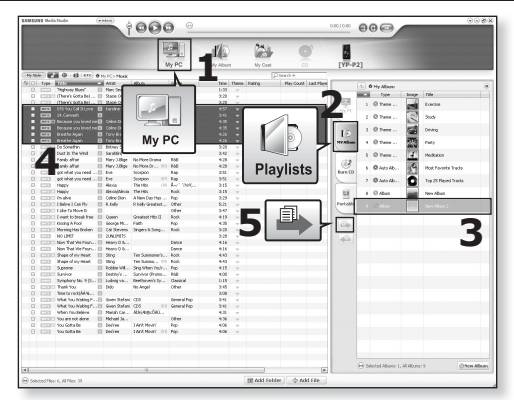

- **1.** Шелкните по значку **<My PC>**(Мой ПК) в верхней части окна программы <Media Studio>.
	- Появится окно <My PC>(Мой ПК).
- **2.** В правом углу окна выберите <Playlists> (Плейлисты). ▪ Отобразится окно <Playlists> (Плейлисты).
- **3.** Дважды шелкните значок альбома в правом окне.
- **4.** Выберите файлы, которые вы хотите переслать, в окне <My **РС>**(Мой ПК).
- **5.** Шелкните ...
	- Выбранные файлы будут добавлены в плейлист.

## СОЗДАНИЕ ПЛЕЙЛИСТА С ПОМОЩЬЮ SAMSUNG MEDIA STUDIO (продолжение)

### Передача плейлиста на проигрыватель с **ȗȖȔȖȡȤȦ Media Studio**

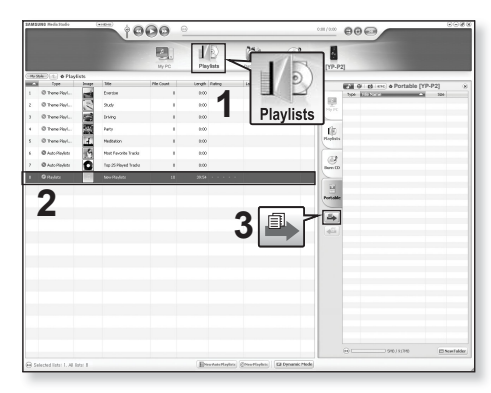

- **1.** Выберите <Playlists> (Плейлисты) в верхней части экрана программы <Media Studio>.
	- Отобразится окно <Playlists> (Плейлисты).
- **2.** В разделе <Playslists> (Плейлисты) выберите плейлист.
- **3.** Шелкните  $\rightarrow$ .
	- Выбранный плейлист будет передан в папку проигрывателя с помощью папки в <File Browser> (Просмотр файлов) → <Playlists> (Плейлист).

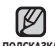

• Плеер может воспроизводить до 400 плейлистов и 400 подсказка музыкальных файлов в каждом плейлисте.

## СОЗДАНИЕ ПЛЕЙЛИСТА НА МРЗ-ПЛЕЕРЕ

Если файлы уже загружены на mp3-плеер, можно создавать плейлист "Избранные" без использования Media Studio на ПК.

- 1. Нажмите значок **и на экране основного меню**.
- **2.**Выберите пункт <Music>(Музыка) и нажмите его.
	- Отобразится список музыкальных файлов.
- **3.** Выберите файл, чтобы добавить его в плейлист, и нажмите **значок [**  $\Box$  ].
	- Появится меню Плейлист.
- 4. Нажмите значок <Add to Playlist>(Доб. в в плейлист).
	- Появятся подпункты от <Playlist 1>(Плейлист 1) до <Playlist 5>(Плейлист 5).
- **5.** Нажмите номер плейлиста, к которому необходимо лобавить выбранный файл.
	- Выбранный файл включается в плейлист.
	- Просмотреть плейлист можно при помощи разделов <Music>(Музыка) → <Playlists>(Плейлисты) → <Playlist 1> (Плейлист 1) до  $\leq$ Playlist 5>(Плейлист 5) основного меню.

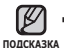

■ К каждому плейлисту (<Playlist 1>(Плейлист 1) до  $\leq$ Playlist 5>(Плейлист 5)) можно добавить до 200 музыкальных файлов.

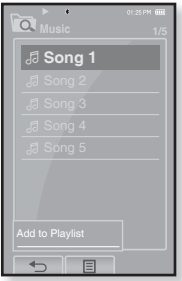

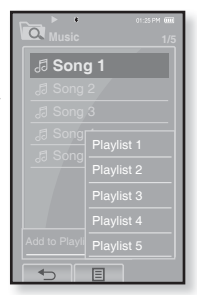

## ВОСПРОИЗВЕДЕНИЕ СПИСКА

- 1. Нажмите значок <sup>« |</sup> на экране основного меню.
	- Появится список музыки.
- 2. Выберите пункт <Playlists>(Плейлисты) и нажмите его.
	- Появятся один или несколько плейлистов.
- **3.** Выберите необходимый плейлист и нажмите его.
	- Появятся музыкальные файлы, сохраненные в выбранном списке воспроизведения.
	- Если списки воспроизведения не найдены, на экране появляется сообщение <No file>(Нет файлов).
- 4. Выберите музыкальный файл для воспроизведения И НАЖМИТА АГО
	- Начнется воспроизведение музыкального файла.
- См. стр. 54 и 56 для получения сведений о передаче <del>подсказка плейлиста при помощи инструмента <Media Studio>.</del>

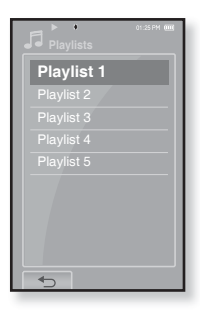

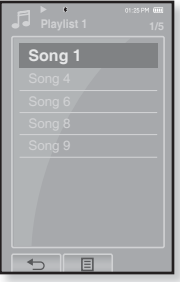

## УДАЛЕНИЕ ФАЙЛА ИЗ ПЛЕЙЛИСТА

- 1. Нажмите значок <sup>« |</sup> на экране основного меню.
	- Появится список музыки.
- 2. Выберите пункт <Playlists>(Плейлисты) и нажмите его.
	- Появятся один или несколько плейлистов.
- **3.** Выберите необходимый плейлист и нажмите его.
	- Появятся музыкальные файлы, сохраненные в выбранном списке воспроизведения.
- 4. Выберите файл, чтобы удалить его из плейлиста, и **НАЖМИТЕ ЗНАЧОК [ <b>E** ].

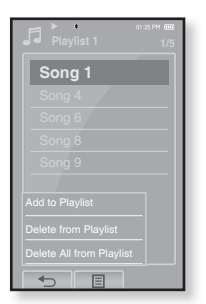

- Появится меню Плейлист.
- **5.** Нажмите значок <Delete from Plavlist>(Удал, из плейлиста).
	- Появится окно подтверждения удаления.
- **6.**ǵȈȎȔȐȚȍ ȏȕȈȟȖȒ **<Yes>**(ǬȈ).
	- Выбранный файл удаляется из плейлиста.

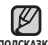

▪ Выбранный файл не может быть удален из плейлиста во время его подсказка воспроизведения.

## УДАЛЕНИЕ ВСЕХ ФАЙЛОВ ИЗ ПЛЕЙЛИСТА

### Выполните действия 1-3, описанные выше.

### **4.**Нажмите значок [ **□** 1.

- Появится меню Плейлист.
- **5.** Нажмите значок <Delete All from Playlist>(Удалить весь список).
	- Появится окно подтверждения удаления.

### **6.**ǵȈȎȔȐȚȍ ȏȕȈȟȖȒ **<Yes>**(ǬȈ).

• Все файлы удаляются из плейлиста.

## ИСПОЛЬЗОВАНИЕ МЕНЮ МУЗЫКА

Меню "Музыка" позволяет управлять всеми аспектами прослушивания – от повторного воспроизведения треков и альбомов до выбора фона ЭКЛАНА ВО ВЛЕМЯ ПЛОСЛУШИВАНИЯ.

### Настройка звуковых эффектов

Можно наслаждаться более чистым звуком.

- **1.** Нажмите значок [ **E**] на экране воспроизведения музыки.
	- Появится меню <Music>(Музыка).
- 2. Нажмите значок <Sound Effect>(Звук Эффект).
	- Появится меню <Sound Effect>(Звук Эффект).
- **3.** Выберите необходимый звуковой эффект.
	- Выберите <Street Mode>(Режим Улица) или <Сlarity>(Четкость).

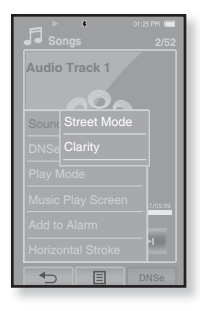

### Параметры звуковых эффектов

- **Street Mode** (Режим Улица) : позволяет четко слышать музыку на улице, отфильтровывая некоторые уличные шумы. Нажмите <On>(Вкл) или <Off>(Выкл).
- **Clarity** (Четкость) : вы можете наслаждаться более четким звуком с  $x$ лучшенным качеством. Слелайте выбор в лиапазоне <от 0 ло 2>.

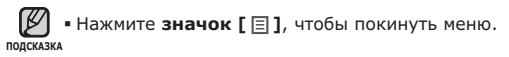

### прослушивание музыки \_ 61

### **ǰǹǷǶdzȄǯǶǪǨǵǰǭ ǴǭǵȆ ǴǻǯȃDzǨ (ǷȘȖȌȖȓȎȍȕȐȍ)**

### **ǵȈșȚȘȖȑȒȈ ȐȕșȚȘțȔȍȕȚȈ Digital Natural Sound (DNSe)**

выберите подходящую звуковую среду, соответствующую жанру музыки.

- **1.** Нажмите значок [ **E**] на экране воспроизведения музыки.
	- Появится меню <Music>(Музыка).
- **2.** Нажмите значок <DNSe>
	- Появится меню <DNSe>.
- **3.** Нажмите один из параметров DNSe.
	- Выберите <Normal>(Обычное), <Studio>(Студия), <Rock>(Рок), <Classical>(Классика), <Jazz>(Джаз), <Ballad>(Баллада), <Сlub>(Клуб), <Rhythm & Blues>(Ритм & Блюз), <Dance>(Танц.), <Concert Hall>(Концерт Зал) или <User>(Пользов.).

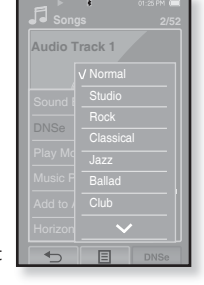

▪ Выбрав значение User <Пользов.>, можно настроить <EQ>(Главный эквалайзер) и <3D&Bass>(3D и Бас). См. стр. 62

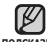

• Также можно настроить параметры DNSe, нажав значок [DNSe] на подсказка экране воспроизведения музыки.

#### **• Что такое DNSe?**

DNSe – это звуковой эффект, разработанный в корпорации Samsung для MP3-плееров. Это установит разные настройки звука для улучшения прослушивания конкретного типа музыки.

## **ǵȈșȚȘȖȑȒȈ ȐȕșȚȘțȔȍȕȚȈ Digital Natural Sound (DNSe) (ȗȘȖȌȖȓȎȍȕȐȍ)**

### <3D&Bass>(3D и Бас)

Устанавливает звуковой эффект 3D и усиление басов.

- **1.** Нажмите значок [<sup>[2]</sup> в меню <User>(Пользов.).
	- Появится экран <User>(Пользов.).
- **2.** Нажмите значок <3D&Bass>(3D и Бас).
	- Появится экран настроек <3D&Bass>(3D и Бас).
- **3.** Выберите <3D> или <Bass>(Бас) и нажмите значок  $\lceil \vee, \wedge \rceil$  для установки необходимого параметра.
	- Можно установить уровень <от 0 до 4> для параметров <3D> и <Bass>(Бас).
- **4.** Нажмите **<OK>.** 
	- Настройка завершена.

### $\leq$ **EO**>(Эквалайзер)

Отрегулируйте частотные характеристики воспроизведения по своему вкусу.

- **1.** Нажмите значок [<sup>2</sup>] в меню <User>(Пользов.).
	- Появится экран <User>(Пользов.).
- **2.** Нажмите значок <**EO>**.
	- Появится экран настроек <EQ>(Эквалайзер).
- **3.** Нажмите значок [ §, [ ], чтобы выбрать необходимую частоту, и нажмите значок [  $∨$ ,  $\land$ 1 для установки выбранного уровня частоты.
	- Вы можете настроить частоту в <60Hz>(60Гц),  $<$ 150Hz>(150Fu),  $<$ 400Hz>(400Fu),  $<$ 1.1KHz>(1.1kFu),  $<$ 3.5KHz>(3,5k $\widetilde{F}(u)$ ,  $<$ 8KHz>(8k $F(u)$ )  $u$  <14KHz>(14k $F(u)$ ).
	- Можно выбрать значение <−10 ~ +10> для выбранного уровня частоты.
- **4.** ǵȈȎȔȐȚȍ **<OK>**.
	- Настройка завершена.

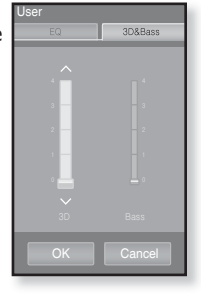

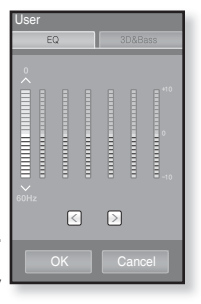

### Установка режима воспроизведения

Выберите режим воспроизведения, например, повтора настроек.

- **1.** Нажмите значок [ **E**] на экране воспроизведения музыки.
	- Появится меню <Music>(Музыка).
- 2. Нажмите значок <Play Mode>(Режим  $BOCID.$ ).
	- Появится меню <Play Mode>(Режим воспр.).
- **3.** Нажмите необходимый режим воспроизведения.
	- Выберите <Normal>(Обычное), <Repeat> (Повторить).<Repeat One>(Повтор одной) или <Shuffle>(Вперемешку).

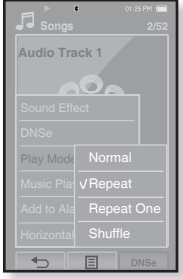

#### Параметры режима воспроизведения

- **Normal** (Обычное) : Воспроизведение всех файлов по порядку один раз.
- **Repeat** (Повторить) : повторение всех файлов.
- **Repeat One** (Повтор одной) : Повтор одного файла.
- **Shuffle** (Вперемешку) : Воспроизведение файлов в случайном порядке.

### Выбор экрана воспроизведения музыки

Выберите фоновое изображение, которое отображается во время прослушивания музыки, из тех, которые предоставляются плеером, или из собственных.

- **1.** Нажмите значок [  $\equiv$  ] на экране воспроизведения музыки.
	- Появится меню <Music>(Музыка).
- 2. Нажмите значок <Music Play Screen> (Экран воспр. муз).
	- Появится меню <Music Play Screen>(Экран  $BOCID, MVS$ ).
- **3.** Нажмите значок [ *§*, *D* ], чтобы выбрать необходимый экран воспроизведения ȔțȏȣȒȐ Ȑ ȕȈȎȔȐȚȍ **<ǶDz>**.
	- Выберите <Туре 1>(Тип 1), <Туре 2>(Тип 2), <Type 3>(ǺȐȗ 3), <Type 4>(ǺȐȗ 4), <Album Info. > (Инфо альб.) или <Album Art>(Обложка).

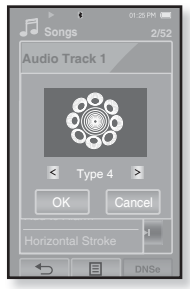

### Параметры экрана воспроизведения музыки

- **Туре 1 ~ Туре 4** (Тип 1 ~ Тип 4) : позволяет выбрать необходимый экран воспроизведения музыки.
- **Album Info.** (Инфо альб.) : информация об имени исполнителя, альбоме, жанре отображается в том случае, если она сохранена в теге ID3 музыкального файла.
- **Album Art** (Обложка) : изображение обложки альбома отображается в том случае, если оно сохранено в теге ID3 музыкального файла. Поллерживается отображение изображений обложек альбома размером меньше 200 пикселей (по горизонтали) x 200 пикселей (по вертикали).

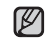

### **• Что такое тег ID3?**

<sub>подсказка</sub> Это приложенная к файлу MP3 информация, такая, как его название, исполнитель, название альбома, год выпуска, музыкальный жанр и комментарии.

### Добавление сигналов будильника

Можно добавить любимый музыкальный файл в список сигналов будильника, и он зазвучит во время следующей активации будильника.  $\overline{C}$ веления об установке булильника см. на стр. 85.

- 1. Выберите музыкальный файл, чтобы добавить его в список сигналов будильника, и нажмите значок Г **Е1**. ▪ Появится меню <Music>(Музыка).
- 2. Нажмите значок <Add to Alarm>(Доб в Сигнал).
	- Появится окно <Save>(Сохранить).
- **3.** Нажмите <ОК>.
	- Выбранная музыка добавится в список сигналов будильника.
	- К сигналам будильника может добавляться один файл.

### Настройка горизонтального перемещения

Можно настроить интервал проматывания воспроизведения музыкального файла, перемешая палец влево или вправо.

- **1.** Нажмите значок Г **E** 1 на экране воспроизведения музыки.
	- Появится меню <Music>(Музыка).
- 2. Нажмите значок <Horizontal Stroke>(Гориз. развертка).
	- Появится меню <Horizontal Stroke>(Гориз. развертка).
- **3.** Выберите необходимое горизонтальное перемешение.
	- Выберите <1 File>(1 файл), <5sec Skip>(Перех. 5c), <10sec Skip>( $\overline{\text{Y}}$ enex.10c), <30sec Skip> (Перех. 30с) или <1min Skip>(Перех. 1 мин).

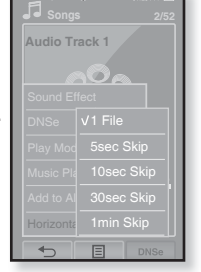

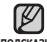

■ Если файл создан с переменным потоком данных подсказка (VBR), или это файл Ogg, реальная длина

горизонтального перемещения может не соответствовать выбранной.

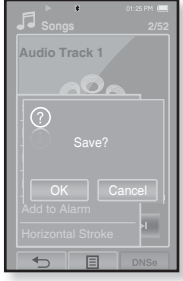

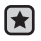

**• Перед началом -** Используйте только сертифицированные стереонаушники Bluetooth. Убелитесь, что стереонаушники Bluetooth зарегистрированы. Если наушники зарегистрированы, появляется сообщение <Connect to Headset>(Полкл. к гарн.). ǬȖȗȖȓȕȐȚȍȓȤȕȣȍ șȊȍȌȍȕȐȧ șȔ. Ȋ ȘȈȏȌȍȓȍ <ǰșȗȖȓȤȏȖȊȈȕȐȍ șȚȍȘȍȖȕȈțȠȕȐȒȖȊ Bluetooth>. ǹȔ. șȚȘ. 91

### **ǷȖȌȒȓȦȟȍȕȐȍ șȚȍȘȍȖȕȈțȠȕȐȒȖȊ Bluetooth**

Вы можете полключить зарегистрированные наушники Bluetooth прямо во время воспроизведения музыки.

- **1.** Нажмите значок Г ⊟ 1 на экране воспроизвеления музыки.
	- Появится меню <Music>(Музыка).
- **2.** Нажмите значок <Connect to **Headset>**(Подкл. к гарн.).
	- Если <Bluetooth Mode>(Режим Bluetooth) настроен на <Off>(Выкл), то это значение изменится на  $\langle$ On>(Вкл).
	- После успешной установки соединения на дисплее появится значок [ ( ∏ ].
	- Можно прослушивать музыку при помощи наушников Bluetooth.

### **ǶȚȒȓȦȟȍȕȐȍ șȚȍȘȍȖȕȈțȠȕȐȒȖȊ Bluetooth**

- **1.** Нажмите значок [ **E** ] на экране воспроизведения музыки.
	- Появится меню <Music>(Музыка).
- 2. Нажмите значок <Disconnect Headset>(Откл. гарнитуру).
	- Наушники Bluetooth отключены.

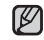

- Символы <Sound Effect>(Звук. эффект)
- подсказка и <DNSe> не отображаются во время подключения плеера к стереонаушникам Bluetooth.

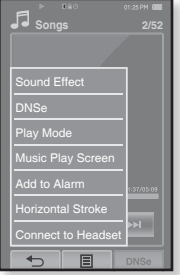

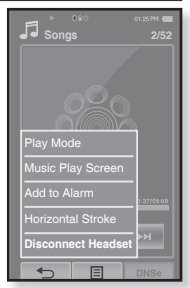

# просмотр изображений

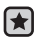

**• Перед началом -** Подключите наушники к плееру, включите плеер и проверьте состояние аккумуляторной батареи.

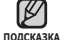

- Нажмите **значок [ ↔ ]**, чтобы перейти к предыдущему окну. Нажмите и нелолго улерживайте **значок [** ← 1, чтобы перейти к окну  $\overline{O}$  $\overline{O}$
- **1.** Нажмите значок <sup>(2)</sup> на экране основного меню.
	- Появляется окно предварительного просмотра изображений.
- **2.** Выберите изображение для просмотра и нажмите его.
	- Отображается выбранное изображение.
	- Нажмите значок [ ↔ ], чтобы перейти к окну предварительного просмотра.

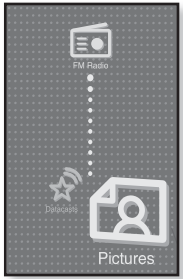

### Переход к предыдущему/следующему изображению

Нажмите значок [ **Q**, **D** ] на экране просмотра изображений.

• Отобразится предыдущее/следующее изображение.

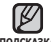

- Информация и значки, относящиеся к просматриваемому в данный момент изображению, в скором времени исчезнут. Нажмите на экран для повторного
- **DORCKA** 
	- отображения информации и значков, относящихся к изображению. ■ Значок предыдущего/следующего изображения [**□**, **□**] отображается при единичном нажатии на экран. Двойное нажатие отобразит как информацию об изображении, так и значки.
	- Файлы JPG без краткой информации или с неправильными краткими данными ȖȚȖȉȘȈȎȈȦȚșȧ ȒȈȒ **[ ]**.
	- Некоторые изображения могут отображаться медленно.
	- Во время передачи изображения на плеер при помощи Media Studio <Media Studio> файл автоматически преобразовывается в формат JPG перед началом передачи. Размер файла также устанавливается автоматически.
	- Для поиска изображений можно использовать <File Browser>(Просмотр файлов). См. стр. 23.
	- просмотр изображений 67 • Можно продолжать прослушивать музыку, даже войдя в раздел <Pictures> (Изображения).

## ИСПОЛЬЗОВАНИЕ МЕНЮ ИЗОБРАЖЕНИЯ

### Просмотр изображений в режиме слайд-шоу

### **DzȈȒ… 1**

Нажмите значок [ <del>同</del> ] на экране предварительного просмотра.

■ На экране появится значок [ ], и начнется слайд- $\overline{U}$ 

### **DzȈȒ… 2**

- **1.** Нажмите значок Г **E** 1 на экране просмотра изображений.
	- Появится окно <Pictures>(Изображения).
- **2.** Нажмите значок <Start Slideshow>(Начать слайдшоу).
	- На экране появится значок [ ͡ज]], и начнется слайд-шоу.

### Установка скорости режима слайд-шоу

- **1.** Нажмите значок Г **E** 1 на экране просмотра изображений.
	- Появится окно <Pictures>(Изображения).
- **2.** Нажмите значок <Slideshow Speed>(Скор. пок. слайл.).
	- Появится окно <Slideshow Speed>(Скор. пок. слайд.).
- **3.** Нажмите необхолимую скорость.
	- Выберите <Fast>(Быстро), <Normal>(Обычное) или <Slow>(Медленно).

■ Нажмите значок [  $\textsf{\Xi}$  ], чтобы покинуть меню.

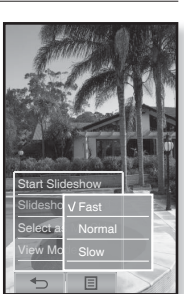

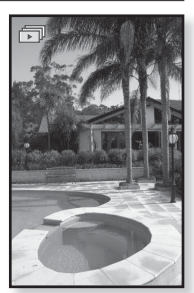

ПОДСКАЗКА

### ИСПОЛЬЗОВАНИЕ МЕНЮ ИЗОБРАЖЕНИЯ **(ȗȘȖȌȖȓȎȍȕȐȍ)**

### Чтобы прекратить слайд-шоу

Нажмите экран в режиме слайд-шоу.

▪ После этого показ слайд-шоу прекратится.

### **ǪȣȉȖȘ ȐȏȖȉȘȈȎȍȕȐȧ Ȍȓȧ ȜȖȕȈ**

Вы можете установить необходимое изображение как фон для экрана.

- **1.** Выберите изображение, которое необходимо сделать фоновым, и нажмите **значок [**  $\textbf{E}$  **1.** 
	- Появится окно <Pictures>(Изображения).
- **2.** Нажмите значок <Select as My **Skin>**(Выбрать обложку).
	- Появится окно Save <Сохранить>.
- **3.** Нажмите значок <Yes>(Ла).
	- Выбранный рисунок устанавливается как фоновый.

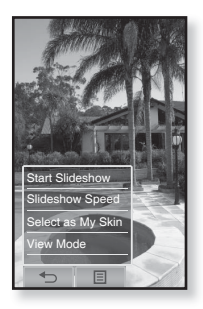

### **ИСПОЛЬЗОВАНИЕ МЕНЮ ИЗОБРАЖЕНИЯ (ȗȘȖȌȖȓȎȍȕȐȍ)**

### Выбор режима просмотра изображений

- **1.** Нажмите значок [  $\equiv$  ] на экране просмотра изображений.
	- Появится окно <Pictures>(Изображения).
- **2.** Нажмите значок <View Mode>(Реж. просм.).
	- Появится окно <View Mode>(Реж. просм.).
- **3.** Нажмите необходимый режим.
	- Выберите <Auto>(Авто) или <Horizontal>(Гориз онтал.).
	- Если выбран параметр <Horizontal>(Горизонтал.), изображение отображается горизонтально.

### Увеличение изображения

Можно увеличить изображение.

- 1. Нажмите значок  $\lceil$  Q 1 на экране просмотра изображений.
	- Изображение увеличено.
	- $\bullet\,$  Каждый раз при нажатии значка [  ${\mathsf Q}$  ] размер изображения увеличивается в последовательности  $\langle x2 \rangle \rightarrow \langle x3 \rangle \rightarrow \langle x4 \rangle$ .
	- Чтобы отменить увеличение изображения, нажмите значок  $f \leftrightarrow 1$ .
- **2.** Передвигайте палец в необходимом направлении для перемещения изображения, См. стр. 18
	- Вы можете перемещать увеличенное изображение в необходимом направлении.

• Увеличение большого изображения может занять некоторое время.

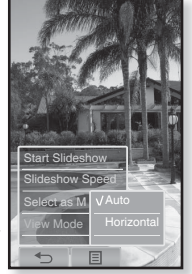

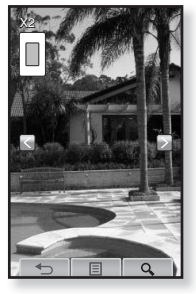

# прослушивание FM-радиостанций

- 
- **Перед началом -** Подключите наушники к плееру, включите плеер и проверьте  $\overline{a}$ состояние аккумуляторной батареи.
- Нажмите **значок [ ↔ ]**, чтобы перейти к предыдущему окну.

Нажмите и недолго удерживайте значок [ ↔ ], чтобы перейти к окну OCHOBHOLO MAHM **DORCKA** 

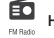

- Нажмите значок <sup>ВО</sup> на экране основного меню.
	- Начинается прием радиопередач в диапазоне FM.

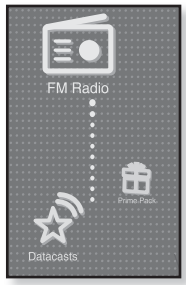

## ИСПОЛЬЗОВАНИЕ ВРЕМЕННОГО ВЫКЛЮЧЕНИЯ ЗВУКА

Нажмите **кнопку** <del>▷ <u>≥</u> ≥ © время</del> прослушивания</u> **FM-радио.** 

- Звук выключается.
- ǵȈȎȔȐȚȍ **ȒȕȖȗȒț** șȕȖȊȈ, ȟȚȖȉȣ ȗȘȖȌȖȓȎȐȚȤ прослушивание.

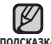

▪ Всегда подсоединяйте наушники к плееру во время

- **DODCKA3KA**
- поиска или запоминания частот радиостанций. Провода наушников используются в качестве антенн для приема перелач FM-ралиостанций.
	- В местах со слабым приемом радиосигнала плеер может  $H$ е обнаружить FM-радиостанции
	- Функцию Bluetooth нельзя использовать для прослушивания FM-радио.

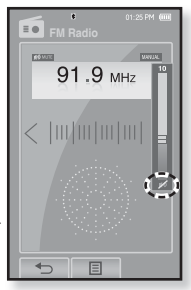

## ПОИСК **FM-РАДИОСТАНЦИЙ**

- 1.В ручном режиме нажмите и недолго удерживайте **ЗНАЧОК** [⟨, ⟩].
	- На экране появляется сообщение <Searching>(Поиск…).
	- Поиск закончится на ближайшей станции сразу, как только будет отпушена нажатая кнопка.

### или

- 1.В ручном режиме нажмите значок  $\left[\langle , \rangle \right]$ , чтобы проходить через частоты одна за одной.
	- Перемещает к частотам при каждом нажатии значка.

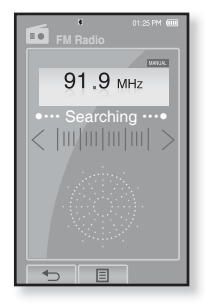

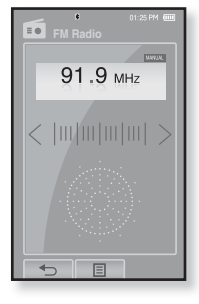
### **ǰǹǷǶdzȄǯǶǪǨǵǰǭ ǴǭǵȆ FM-ǸǨǬǰǶ**

#### Перенлючение в режим предустановон

Выберите этот режим, если вы хотите иснать нужную радиостанцию, переходя от одной ранее сохраненной вами частоты **FM-ралиостанций н лругой.** 

- **1.** Нажмите значок Г **E** 1 в ручном режиме. ▪ Появится меню <FM Radio>(FM-радио).
- 2. Нажмите значок <Go to Preset Mode>(В режим предуст.).
	- Начинается прием радиопередач в диапазоне FM.
	- Вы увидите на энране онно <PRESET>.

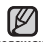

- Если частоты не установлены заранее, появится
- <del>лодсказка</del> сообщение <Preset list does not exist>(Список предуст отсутствует), и плеер не перейдет к режиму предустановок.
	- Если в меню <Settings>(Настройки)→ <System>(Система) выбрать значение <Default
	- Set>(По умолчанию), сохраненные списки предустановок будут удалены.
	- Предустановленные частоты сохраняются в цифровом порядке.

#### Перенлючение в режим ручной настройни на **радиостанции**

Выберите этот режим, если вы хотите вручную иснать ралиостанции в лиапазон FM по олной радиостанции за раз.

- **1.** Нажмите значок Г **E** 1 в режиме предустановок.
	- Появится меню <FM Radio>(FM-радио).
- 2. Нажмите значок <Go to Manual Mode>(В реж. ручн. настр.).
	- Вы увидите на энране онно <MANUAL>.

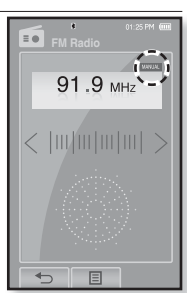

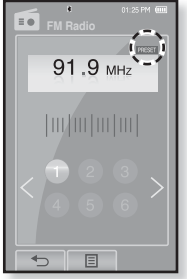

### **ǰǹǷǶdzȄǯǶǪǨǵǰǭ ǴǭǵȆ FM-ǸǨǬǰǶ (ȗȘȖȌȖȓȎȍȕȐȍ)**

#### Запоминание радиостанций в качестве предустановленных

В памяти МР3-плеера можно сохранить до 30 радиостанций, к которым можно возвращаться нажатием всего одной цифры. Выберите при ПОМОЩИ MP3-ПЛЕЕЛА ТОЛЬКО НЕОбХОЛИМЫЕ ЛАЛИОСТАНЦИИ В ЛУЧНОМ режиме или найдите и сохраните все местные станции автоматически. Ручной – выбор только необходимых для сохранения радиостанций

- **1.** Нажмите значок Г ⟨. ⟩1, чтобы в ручном режиме выбрать частоту для предустановки, и нажмите значок [ **<b> i**].
- 2. Нажмите значок <Add to Preset>(Запомн. yactory).
	- Выбранная станция будут занесена в память под этим номером.

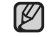

▪ Если эта частота уже выбрана, появится  $m$ одсказка сообщение <This preset already exists>(Эта предуст уже сущест.), а настройка будет отменена.

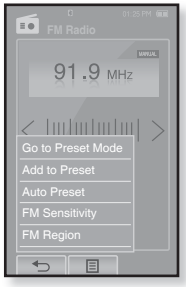

#### Прослушивание предустановленных **радиостанций**

Нажмите необходимый номер предустановки в режиме предустановок.

- Выбрав номер предустановки, можно прослушивать радиочастоту, сохраненную под этим номером.
- Нажмите **значок [** $\langle , \rangle$ ], чтобы перейти к предыдущему или следующему списку номеров.

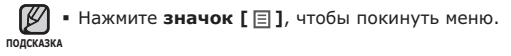

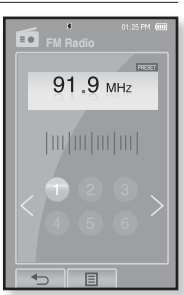

74 прослушивание FM-радиостанций

### **ǰǹǷǶdzȄǯǶǪǨǵǰǭ ǴǭǵȆ FM-ǸǨǬǰǶ (ȗȘȖȌȖȓȎȍȕȐȍ)**

#### Запоминание радиостанций в качестве **ȗȘȍȌțșȚȈȕȖȊȓȍȕȕȣȝ (ȗȘȖȌȖȓȎȍȕȐȍ)**

#### Автоматический – автоматически сохраняет все принятые плеером станции

- **1.** Нажмите значок [ **E**] на экране FM-радио.
	- Появится меню <FM Radio>(FM-радио).
- **2.** Нажмите значок <Auto **Preset>**(Автонастройка).
	- Появится окно <Auto Preset>(Автонастройка).
- **3.** Нажмите **<OK>.** 
	- Появится сообщение <Auto Preset>(Автонастройка), и автоматически начнется настройка не более 30 частот.

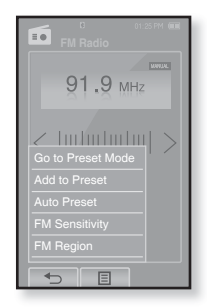

#### Отмена поиска предустановленных станций

Чтобы отменить поиск предустановленных станций, нажмите любую кнопку плеера в ходе поиска.

• Поиск предустановленных станций будет прекращен, и в памяти останутся только станции, внесенные до его отмены,

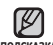

■ Чтобы слушать на МР3-плере радиостанции в другом городе, вам <sub>подсказка</sub> может понадобиться повторить настройку предустановленных

станций. Чтобы удалить предустановленные станции и записать в память плеера новые, повторите описанную процедуру.

#### **76** прослушивание FM-радиостанций

### **ǰǹǷǶdzȄǯǶǪǨǵǰǭ ǴǭǵȆ FM-ǸǨǬǰǶ (ȗȘȖȌȖȓȎȍȕȐȍ)**

#### Удаление предустановленных радиостанций

Для удаления запомненных частот радиостанций во время прослушивания FM-радиопередач выполните указанные ниже операции.

- **1.** Нажмите значок [ **E**] в режиме предустановок.
	- Появится меню <FM Radio>(FM-радио).
- **2.** Hawmute **Bullate** from **Preset>**(Удал. из сп. станц.).
	- Появится список предустановленных частот.
- **3.** Выберите частоту, которую необходимо удалить, и нажмите ее.
	- Появится окно подтверждения.
- 4. Нажмите значок <Yes>(Да).
	- Предустановленная частота под выбранным номером удаляется.
	- Если вы не хотите удалять предустановку под этим номером, выберите поле <NO> (Нет).

• Если удаляется предустановленная частота, номера следующих подсказка предустановок перемещаются вверх на один уровень.

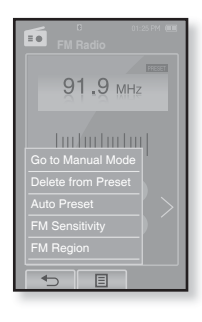

### **ǰǹǷǶdzȄǯǶǪǨǵǰǭ ǴǭǵȆ FM-ǸǨǬǰǶ (ȗȘȖȌȖȓȎȍȕȐȍ)**

#### Установка чувствительности FM-радиоприемника

Полученное количество FM-радиостанций зависит от выбранной чувствительности.

- **1.** Нажмите значок [ **E**] на экране FM-радио.
	- Появится меню <FM Radio>(FM-радио).
- 2. Нажмите значок <FM Sensitivity>(FM чувств-ть).
	- Появится меню <FM Sensitivity>(FM чувств-ть).
- **3.** Выберите необходимую чувствительность приема.
	- Выберите <High>(Высокая), <Middle>(Средняя) или <Low>(Низкая).
	- При выборе <High>(Высокая) вы сможете слушать максимальное число радиостанций.

#### **ǻșȚȈȕȖȊȒȈ ȘȍȋȐȖȕȈ FM**

Можно изменить настройки региона FM во время приготовления к путешествию за границу.

- **1.** Нажмите значок Г ⊟ I на экране FM-радио.
	- Появится меню <FM Radio>(FM-радио).
- **2.** Нажмите значок <**FM Region>**(FM-регион).
	- Появится меню <FM Region>(FM-регион).
- **3.** Нажмите необходимый регион FM.
	- Выберите <Korea/US>(Корея/США), <Japan> (Япония) или <Other Countries>(Друг. страны).

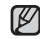

▪ Диапазоны частот по регионам

- <sub>подсказка</sub> Korea/US (Корея/США): Поиск радиостанций в лиапазоне FM 87,5~108,0 МГц с шагом 100 кГц.
	- Japan (Япония): Поиск радиостанций в диапазоне FM  $76.0$  МГц ~ 108.0 МГц с шагом 100 кГц.

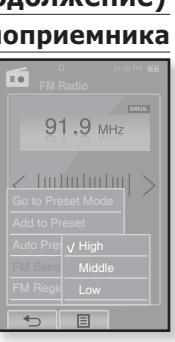

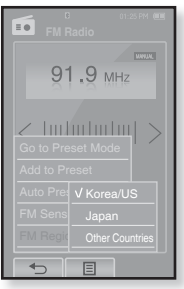

- Other Countries (Другие страны): Поиск радиостанций в диапазоне FM 87,50~108,00 МГц с шагом 50 кГц.
- Регионы FM могут быть удалены или изменены, в зависимости от того, для продажи в каком регионе предназначен плеер.
- Предустановленные радиочастоты будут удалены, если с помощью настройки <FM Region> выбрать другой регион вещания.

# использование потоков данных

При помощи Media Studio <Media Studio> можно для развлечения передавать на плеер блог-информацию и файлы, зарегистрированные на сайте RSS.

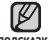

#### **• Что такое RSS?**

**NONCKA3KA** 

RSS означает Rich Site Summary (исчерпывающая сводка сайта) или Really Simple Syndication (действительно простая синдикация). Это система передачи данных на основе технологии xml, которая используется для доставки пользователям информации с часто обновляемых веб-сайтов, например, новостей или блогов, более удобным и простым способом.

**ǿȚȖ ȚȈȒȖȍ "ȗȖȚȖȒȐ ȌȈȕȕȣȝ"?** Можно автоматически принимать обновленную информацию, не посешая каждый раз сайты новостей, блоги или UCC.

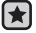

**• Перед началом -** необходимо установить инструмент Media Studio на ваш ПК. См. стр. 36.

### РЕГИСТРАЦИЯ КАНАЛА

Можно создать новый канал при помощи регистрации веб-сайтов или вебстраниц, поддерживающих стандарт RSS.

- 1. Выберите <Subscribe> (Подключиться) в нижней части раздела <Datacasts> (Потоки данных) экрана программы <Media Studio>.
- **2.**ǪȊȍȌȐȚȍ ȈȌȘȍș Ȋ ȖȒȕȍ **<URL>**(URLалпес) и нажмите **<▶Next>**(Лалее).
	- После копирования веб-адреса и нажатия <Subscribe>(Подписаться) скопированный алрес автоматически отобразится в окне <URL>(URL-адрес).

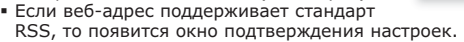

#### **3.** Нажмите <ОК>.

- Необходимый канал зарегистрирован.
- Значок <u>ѝ отобразится в разделе <Datacasts></u> (Потоки данных) для зарегистрированного канала.

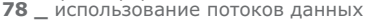

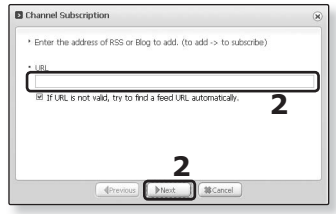

### СОЗДАНИЕ НОВОЙ ГРУППЫ КАНАЛОВ

Можно создать новую группу для распределения каналов по категориям.

- 1. Выберите <New Group> (Новая группа) в нижней части разлела <Datacasts> (Потоки данных) экрана программы <Media Studio>.
- **2.** Введите название группы и ее описание, а ȗȖȚȖȔ ȕȈȎȔȐȚȍ **<ǶDz>**.

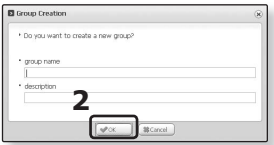

### ПЕРЕДАЧА ПОТОКОВ ДАННЫХ С MEDIA STUDIO <MEDIA STUDIO>

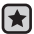

**• Перед началом -** подключите плеер к ПК. Hа вашем ПК необходимо установить Media Studio. См. стр. 37.

- 1.<Media Studio> запускается автоматически при полключении плеера к ПК.
	- Если программа не запускается автоматически, дважды нажмите ярлык <Media Studio> на рабочем столе.
- 2. Выберите <Datacasts> (Потоки данных) в верхней части экрана программы <Media Studio>.
	- Отобразится список каналов групповых потоков данных.
- **3.** Нажмите необходимую группу каналов.
- **4.** Нажмите необходимый канал.
- **5.** Выберите сообщение для передачи.
- **6.** Нажмите значок
	- Сообщение выбранного канала будет передано на плеер в меню <File Browser>(Просмотр файлов) → <Datacasts>(Потоки данных).

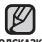

• Нажмите [t] в верхней части окна <Media Studio> для перехода к

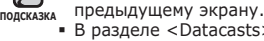

использование потоков данных 79 • В разделе <Datacasts> (Потоки данных) экрана программы <Media Studio>, если сообщение содержит вложение, его можно загрузить для проигрывателя. Однако вкладки могут и не загрузится в зависимости от политики соответствующего веб-сайта.

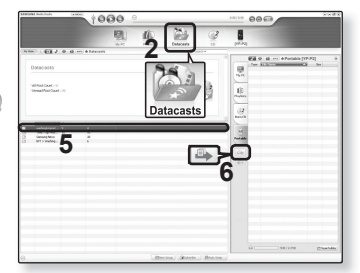

### ПРОСМОТР ПОТОКОВ ДАННЫХ

Можно просмотреть сообщения каналов, добавленные в раздел <Datacasts> (Потоки данных).

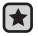

- **Перед началом** Передача необходимых сообщений каналов на плеер при помощи Media Studio <Media Studio>. См. стр. 79.
- Нажмите **значок [ ↔ ]**, чтобы перейти к предыдущему окну.

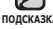

- <sub>подсказка</sub> Нажмите и недолго удерживайте **значок [ ↔ ]**, чтобы перейти к окну ȖșȕȖȊȕȖȋȖ ȔȍȕȦ.
- 1. Нажмите значок <u>\*</u> на экране основного меню.
	-
	- Появится список потоков данных.
- **2.** Выберите имя необходимого канала и нажмите его.
	- Название используется такое же, как и для канала, лобавленного в разлел <Datacasts> (Потоки данных) на  $\dddot{\gamma}$ зкране программы <Media Studio>.
- **3.** Выберите имя необходимого сообщения и нажмите  $PT<sub>0</sub>$ 
	- Появится список файлов.
	- значок 国 : основной текст переданного сообщения
	- •значок <u>| •</u> : файл изображения
	- •значок ქ– : музыкальный файл
	- ȏȕȈȟȖȒ : ȊȐȌȍȖȜȈȑȓ
- **4.** Выберите файл и нажмите его.
	- Начнется воспроизведение выбранного файла.

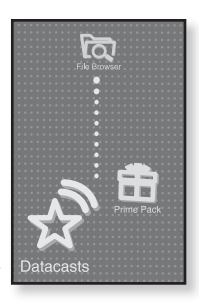

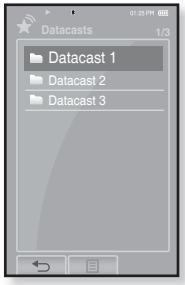

# использование лучшего пакета

Лучший пакет позволяет использовать различные функции, такие как чтение текста, установка будильника, просмотр календаря или отображение мирового времени.

### **ЧТЕНИЕ ТЕКСТА**

Независимо от того, роман ли это, рукопись нового произведения или научный документ, mp3-плеер позволяет прочитать все эти тексты... во время прослушивания музыки!

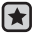

**• Перед началом -** Включите плеер и проверьте уровень заряда батареи. Передача текстовых файлов  $\hat{H}$ а плеер при помощи <Media Studio>. См. стр. 38. Установите необходимый язык текста в меню <Settings>(Настройки) → <Language>(Язык) → **<Contents>**(ǹȖȌȍȘȎȈȕȐȍ). ǹȔ. șȚȘ. 30

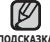

**▪ Нажмите значок [ ↔ ], чтобы перейти к предыдущему** подсказка ОКНУ.

Нажмите и недолго удерживайте значок **[** ₺ 1, чтобы перейти к окну основного меню.

- 1. Нажмите значок П на экране основного меню.
	- Появится список <Prime Pack>(Лучший пакет).
- 2. Выберите пункт <Texts>(Тексты) и нажмите его. ■ Появится список текстовых файлов.
- **3.** Выберите текстовый файл и нажмите его.
	- Вы увидите текст на экране.
	- Нажмите и недолго удерживайте сенсорный экран для отображения в полноэкранном режиме. Чтобы вернуться к предыдущему экрану, снова нажмите и недолго удерживайте сенсорный экран.

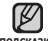

▪ Для поиска текстовых файлов вы также можете лодсказка использовать <File Browser>(Просмотр файлов).

- Ваш mp3-плеер поддерживает формат файла TXT в ТАКСТОВОМ ДАЖИМА.
- Можно продолжать прослушивать музыку, даже выбрав текстовый файл.

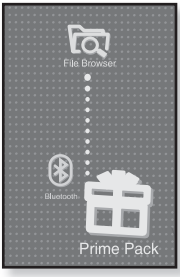

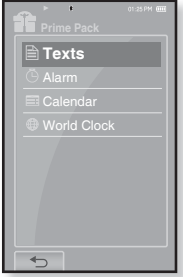

использование лучшего пакета 81

### **ИСПОЛЬЗОВАНИЕ МЕНЮ ТЕКСТ**

#### Переход к предыдущей/следующей странице

#### **DzȈȒ… 1**

Нажмите значок [ ∢, ▶ ] внизу сенсорного экрана.

#### **DzȈȒ… 2**

Перемешайте палец влево или вправо.

▪ Перемещение пальца влево отобразит следующую страницу, а перемещение вправо – предыдущую.

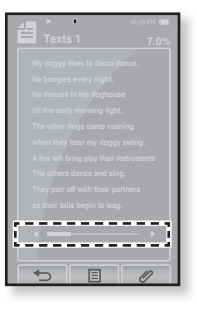

#### Чтобы установить закладку

Установите закладку, чтобы в любой момент вернуться к этой части текста.

- **1.** Нажмите значок [ *Ø* ] на странице, которую необходимо отобразить на экране просмотра текста.
	- Появится меню <Bookmark>(Закладка).
- 2. Нажмите значок <Add Bookmark>(Доб. Заклалку).
	- Текущий текстовый экран добавляется в закладки, и в верхнем левом углу появляется  $CMMB$ ОЛ  $[2]$ .

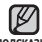

■ Если закладка была установлена ранее, подсказка появится запрос "Заменить закладку?". <u>| Аdd Bookmark</u> Если выбрать <Yes>(Да), предыдущая закладка будет удалена, потом будет лобавлена новая закладка.

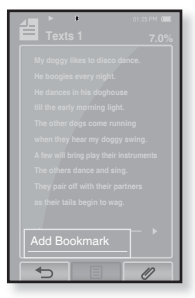

■ На каждый текстовый файл может быть установлена одна закладка. Всего можно установить максимум 100 закладок.

### **ǰǹǷǶdzȄǯǶǪǨǵǰǭ ǴǭǵȆ ǺǭDzǹǺ (ȗȘȖȌȖȓȎȍȕȐȍ)**

#### Чтобы перейти к закладке/удалить закладку

- **1.** Нажмите значок Г ⊘1 на экране просмотра TAKCTA.
	- Появится меню <Bookmark>(Закладка).
- 2. Нажмите <Go to Bookmark>(Перейти к закл.) или <Delete Bookmark>(Уд. закладку).
	- При выборе пункта <Go to Bookmark>(Перейти к закл.) происходит переход к выбранной закладке, а при выборе пункта <Delete Bookmark>(Уд. закладку) выбранная закладка удаляется из текстового файла.

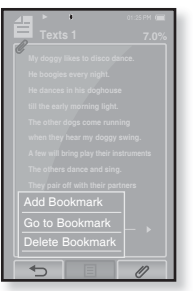

#### Чтобы установить цвет экрана для просмотра текста

Выберите необхолимый цвет отображения текста.

- 1. Нажмите значок  $\llbracket \mathscr{P} \rrbracket$  на экране просмотра текста.
	- Появится меню <Text>(Текст).
- 2. Нажмите значок <Text Viewer **Color>**(Цвет текста).
	- Появится окно меню <Text Viewer Color>(Цвет текста).
- **3.** Нажмите значок [ | , | ], чтобы выбрать цвет для просмотра текста.
	- Выберите в диапазоне от <Type 1>(Тип 1) до  $<$ Туре 9>(Тип 9).
- **4.** Нажмите **<OK>.** 
	- Отображается выбранный цвет просмотра текста.

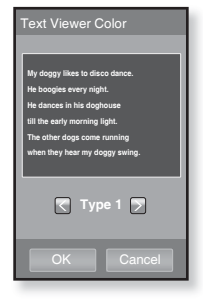

### **ǰǹǷǶdzȄǯǶǪǨǵǰǭ ǴǭǵȆ ǺǭDzǹǺ (ȗȘȖȌȖȓȎȍȕȐȍ)**

#### Изменение размера шрифта

Вы можете изменять размер шрифта текста.

- **1.** Нажмите значок [ ∅ ] на экране просмотра TAKCTA.
	- Появится меню <Text>(Текст).
- 2. Нажмите значок <Font Size>(Размер  $\mu$ 
	- Появится меню <Font Size>(Размер шрифта).
- **3.** Нажмите значок [ | , | ], чтобы выбрать  $\overline{a}$ необхолимый размер шрифта.
	- Выберите <Small>(Мелкий), <Medium>(Средний) или <Large>(Крупный).
- **4.** ǵȈȎȔȐȚȍ **<OK>**.
	- Размер шрифта изменен.

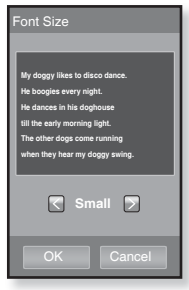

### **УСТАНОВКА БУДИЛЬНИКА**

Плеер имеет встроенный будильник, который активируется в установленное время.

- **Перед началом -** Сначала настройте часы на текущее время. См. стр. 32
- 1. Нажмите значок **II** на экране основного меню.
	- Появится список <Prime Pack>(Лучший пакет).
- **2.** Выберите пункт <Alarm>(Булильник) и нажмите его.
- **3.** Нажмите значок <New Alarm>(Новый будильник).
	- Появляется экран установки будильника.
- 4. Несколько раз нажмите первый элемент, чтобы выбрать частоту повторения сигнала будильника.
	- Выберите <Once>(Один раз), <Everyday>(Ежеднев), <Mon~Sat>(ǷȖȕ~ǷȧȚ), <Mon~Sat>(ǷȖȕ~ǹțȉ), <Sat~Sun>(Сvб~Вос) или <Off>(Выкл).
- **5.** Нажмите второй элемент.
	- Появляется экран установки времени будильника.
- **6.** Нажмите значок [ ◙ , 1, чтобы установить часы, минуты и АМ/РМ.
- **7.** Нажмите <ОК> на экране настройки времени будильника.

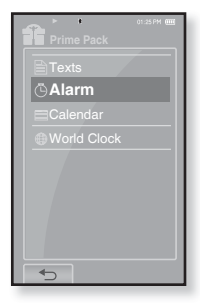

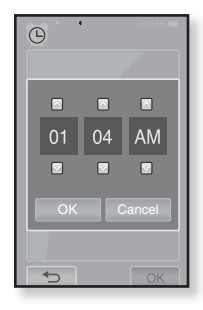

### **ǻǹǺǨǵǶǪDzǨ ǩǻǬǰdzȄǵǰDzǨ (ȗȘȖȌȖȓȎȍȕȐȍ)**

- **8.** Несколько раз нажмите третий элемент, чтобы выбрать сигнал будильника.
	- Можно выбрать в диапазоне от <Alarm Sound 1>(Звук.  $\alpha$  curean 1) no <Alarm Sound 3>( $\beta$ BVK.  $\alpha$ итеал 3) или музыкальные файлы, добавленные как сигналы  $\overline{6}$ улильника. См. стр. 65
- **9.** Несколько раз нажмите четвертый элемент. чтобы выбрать интервал повторения сигнала будильника.
	- После установки интервала сигнал будильника ПОВТОРЯ́СЯ ЧЕРЕЗ ОПРЕДЕЛЕННЫЙ ПРОМЕЖУТОК ВРЕМЕНИ. ǪȣȉȍȘȐȚȍ <Interval: 3min>(ȐȕȚȍȘȊȈȓ: 3ȔȐȕ), <Interval: 5min>(интервал: 5мин) или Interval: 10min>(интервал: 10мин).

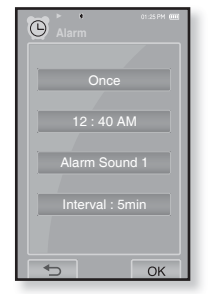

#### **10.** Нажмите **<OK>.**

- Появится окно подтверждения сохранения.
- 11. Нажмите значок <Yes> (Да).
	- Настройки будильника добавятся в список сигналов.

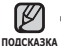

Можно настроить до 7 сигналов. ۹

### **ǻǹǺǨǵǶǪDzǨ ǩǻǬǰdzȄǵǰDzǨ (ȗȘȖȌȖȓȎȍȕȐȍ)**

#### Редактирование настроек будильника

- 1. На экране будильника выберите настройки, которые необходимо изменить, и нажмите их.
	- Появляется экран установки будильника.
- **2.** Лля релактирования настроек выполните те же действия, что и для установки новых настроек, описанные выше. См. стр. 85

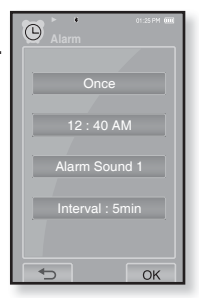

#### Удаление настроек будильника

- 1. Нажмите настройки будильника, которые необходимо удалить, на экране будильника.
- **2.** Нажмите значок Г  $\mathbb{m}$  1.
	- Нажмите значок [  $\widehat{\mathrm{w}}$ д ], чтобы удалить все настройки будильника.
	- Появится окно подтверждения удаления.
- **3.** Нажмите значок <Yes> (Да).
	- Выбранные настройки будильника удаляются.

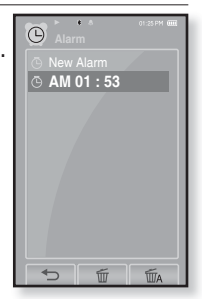

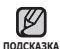

В установленное время плеер подает сигнал будильника. Сигнал будильника звучит подсказка недолго, а потом воспроизводится заново через установленный промежуток времени, если не нажимается никакая кнопка или значок на сенсорном экране. Сигнал будильника повторяется в течение часа, если не выполняется никакое действие. ï

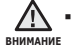

Если к плееру подключен USB-кабель, функция будильника не работает.

### ПРОСМОТР КАЛЕНДАРЯ

Можно пользоваться календарем.

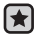

**▪ Перед началом -** Сначала настройте часы на текущее время. См. стр. 32.

- 1. Нажмите значок **П** на экране основного меню.
	- Появится список <Prime Pack>(Лучший пакет).
- 2. Выберите пункт <Calendar>(Календарь) и НАЖМИТА АГО
	- Появится экран <Calendar>(Календарь).
- **3.** Нажмите значок  $\lceil \langle , \rangle \rceil$ , чтобы выбрать необходимый месяц.

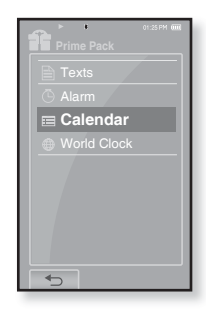

#### Установка типа календаря

Можно просматривать календарь, изменяя порядок дней недели.

- **1.** Нажмите значок [ **□** ] на экране просмотра календаря.
	- Появится окно <Calendar>(Календарь).
- **2.** Нажмите значок <View Type>(Тип просм.).
	- Появится экран <View Type>(Тип просм.).
- 3. Нажмите значок [  $\Box$ , ], чтобы выбрать необходимый режим просмотра, а потом ȕȈȎȔȐȚȍ **<ǶDz>**.
	- Выберите <Type 1>(Тип 1) или <Type 2>(Тип 2).
	- <Type 1>(Тип 1) отображает воскресенье  $\frac{1}{2}$  yenes cyfing  $\frac{1}{2}$ ,  $\frac{1}{2}$   $\frac{1}{2}$   $\frac{1}{2}$   $\frac{1}{2}$   $\frac{1}{2}$   $\frac{1}{2}$   $\frac{1}{2}$   $\frac{1}{2}$   $\frac{1}{2}$   $\frac{1}{2}$   $\frac{1}{2}$   $\frac{1}{2}$   $\frac{1}{2}$   $\frac{1}{2}$   $\frac{1}{2}$   $\frac{1}{2}$   $\frac{1}{2}$   $\frac{1}{2}$   $\frac{1}{2$  $\overline{C}$ тображает понелельник через воскресенье.

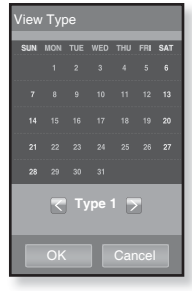

### ПРОСМОТР МИРОВОГО ВРЕМЕНИ

Можно определить местоположение и дату/время самых важных городов МИРА, ОСНОВЫВАЯСЬ НА ДАННЫХ О СООТВЕТСТВУЮЩИХ ЧАСОВЫХ ПОЯСАХ.

- **Перед началом -** Сначала настройте часы на текущее время. См. стр. 32 Установите необходимый часовой пояс в меню **<Settings>**(Настройки) → <Time>(Время) → <Time Zone>(Час. пояс).
- 1. Нажмите значок **II** на экране основного меню.
	- Появится список <Prime Pack>(Лучший пакет).
- 2. Выберите пункт <World Clock>(Мировое время) и нажмите его.
	- Появится экран <World Clock>(Мировое время).
- **3.** Нажмите значок [ $\langle$ ,  $\rangle$ ], чтобы выбрать необходимый часовой пояс.
	- Можно просмотреть дату/время выбранного города.

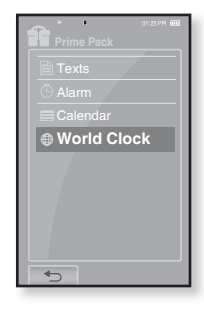

Можно опрелелить местное время этого часового пояса.  $('$ /' обозначает станлартный часовой пояс этого региона)

Cape Verde / London, Lisbon / Rome, Paris / Athens, Helsinki / Moscow, Riyadh / Abu Dhabi, Muskat / Tashkent, Ashgabat / Alma Ata, Kathmandu / Bangkok, Jakarta / Hong Kong, Beijing / Seoul, Tokyo / Guam, Sydney / Okhotsk / Wellingtons, Oakland / Samoa, Midway / Honolulu, Hawaii / Alyeska / Los Angeles, Seattle / Denver, Phoenix / Chicago, Mexico City / New York, Miami, / Caracas, Santiago / Buenos Aires, Brasilia / The middle Atlantic

# Использование Bluetooth

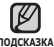

**▪ Нажмите <b>значок [** ↔ ], чтобы перейти к предыдущему окну.

noдсказка Нажмите и недолго удерживайте **значок [ ↔ ]**, чтобы перейти к окну ОСНОВНОГО МАНЮ.

### **UTO TAKOE BLUETOOTH**

Bluetooth - это техническая спецификация для беспроводных персональных сетей (PAN). Технология Bluetooth позволяет устанавливать соединение и обмениваться данными с такими устройствами, как мобильные телефоны, портативные и настольные компьютеры, принтеры, цифровые фотокамеры, видеоигровые приставки с помощью надежного и не требующего лицензирования радиоканала небольшого радиуса действия.

- В зависимости от условий использования устройство Bluetooth может стать причиной помех или неправильного функционирования других устройств:
	- Наложение физических сигналов, например, во время удерживания плеера в руке и использования стереонаушников.
	- Когда часть тела контактирует с системой приема/передачи плеера или стереонаушниками.
	- Из-за вариаций качества соединения вследствие ослабления сигнала несущими стенами, стенками, разделяющи и помещения, в углах помещения.
	- Вследствие электромагнитных помех от оборудования, работающего в том же диапазоне частот - медицинского оборудования, микроволновых печей или беспроводных локальных САТАЙ
- Во время установления соединения Bluetooth с плеером расстояние должно  $6$ ыть минимальным.
- $\bullet\,$  Чем больше расстояние между плеером и стереонаушниками, тем хуже **ȒȈȟȍșȚȊȖ ȏȊțȒȈ. ǭșȓȐ ȘȈșșȚȖȧȕȐȍ ȗȘȍȊȣȠȈȍȚ ȗȘȍȌȍȓȤȕȖ ȌȖȗțșȚȐȔȖȍ,**  $\overline{\phantom{a}}$ соелинение прерывается.
- Не рекомендуется использовать режим просмотра текста и изображений во ВРЕМЯ ПРОСЛУШИВАНИЯ МУЗЫКИ ПРИ ПОМОЩИ СТЕРЕОНАУШНИКОВ, ТАК КАК ЭТО может привести к ухудшению как работы плеера, так и качества соединения **Bluetooth.**
- В зависимости от модели стереонаушников файлы с частотой меньше 32 кГц **НЕ ВОСПРОИЗВОДЯТСЯ.**
- В областях плохого приема сигнала, таких как лифт или тоннель метро, **șȖȍȌȐȕȍȕȐȍ Bluetooth ȔȖȎȍȚ ȘȈȉȖȚȈȚȤ ȕȍȌȖșȚȈȚȖȟȕȖ ȥȜȜȍȒȚȐȊȕȖ.**
- **Максимальное расстояние, на котором работает радиосвязь между плеером и țșȚȘȖȑșȚȊȖȔ Bluetooth, șȖșȚȈȊȓȧȍȚ 10 Ȕ. ǹȊȧȏȤ ȘȈȏȖȘȊȍȚșȧ ȈȊȚȖȔȈȚȐȟȍșȒȐ, ȍșȓȐ** это расстояние булет превышено. Даже на таком расстянии качество звука может ухудшатья из-за таких преград как стены ипи двери.

### ИСПОЛЬЗОВАНИЕ СТЕРЕОНАУШНИКОВ **BLUETOOTH**

Стереонаушники Bluetooth позволяют наслаждаться музыкой с высококачественным стереозвуком без проводов!

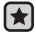

**• Перед началом -** Убедитесь, что подключаемое устройство Bluetooth готово для создания пары. (См. документацию устройства)

#### Регистрация стереонаушников Bluetooth

(регистрировать наушники необходимо всего один раз)

- **1.** Нажмите **значок ©** на экране основного меню.
	- ǷȖȧȊȐȚșȧ ȖȒȕȖ ȕȈșȚȘȖȍȒ Bluetooth.
- **2.** Нажмите значок <Yes>(Да).
	- <Bluetooth Mode>(Режим Bluetooth) настраивается на <On>(Вкл).
	- Высвечивается значок \*.
- **3.** Подготовьте гарнитуру для создания пары.
	- Информацию о приготовлении наушников к работе в режиме соединения см. в руководстве пользователя наушников.
- 4. Нажмите значок <Stereo Headset>(Стерео наушники).
- **5.** Нажмите значок Г  $\Omega$  1.
	- Плеер начинает поиск любого устройства Bluetooth, даже если не нажимать значок  $\lceil \varphi \rceil$ .
	- Наушники появятся в списке регистрации.

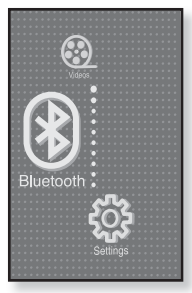

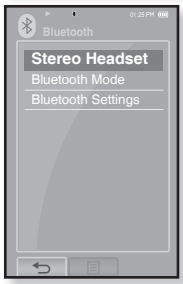

#### **ИСПОЛЬЗОВАНИЕ СТЕРЕОНАУШНИКОВ BLUETOOTH (ȗȘȖȌȖȓȎȍȕȐȍ)**

#### Регистрация стереонаушников Bluetooth **(ȗȘȖȌȖȓȎȍȕȐȍ)**

- **6.** Нажмите название наушников, которые необходимо зарегистрировать.
	- Появится окно введения пароля, если паролем для наушников не является значение 0000. Пароль для наушников см. в руководстве ȗȖȓȤȏȖȊȈȚȍȓȧ.
	- Регистрация гарнитуры завершена.

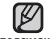

- Использовать функцию Bluetooth можно только во время <sub>подсказка</sub> воспроизведения музыкальных и видеофайлов. Эта функция не поддерживается во время прослушивания FM-радио.
	- ǯȕȈȟȖȒ Bluetooth
		- $\mathbb{R}$  Режим Bluetooth включен
		- « Подключена гарнитура
	- Чтобы выключить функцию Bluetooth, настройте режим в меню <Bluetooth> → <Bluetooth Mode>(Режим Bluetooth) → <Оff>(Выкл).
	- Используйте только стереофоническую гарнитуру, сертифицированную на соответствие стандарту Bluetooth. Монофоническая гарнитура не поддерживается.
	- Если Bluetooth не используется, выключите данную функцию, выбрав для <Bluetooth Mode> (режим Bluetooth) настройку <Off> (выкл). Если для <Bluetooth Mode> выбрана настройка <On> (вкл), батарея разряжается быстрее.
	- К подключению Bluetooth можно добавить до 20 устройств.
	- Некоторые стереонаушники Bluetooth устанавливают плохое соединение с плеером в зависимости от модели.

#### ИСПОЛЬЗОВАНИЕ СТЕРЕОНАУШНИКОВ **BLUETOOTH (ȗȘȖȌȖȓȎȍȕȐȍ)**

#### Подключение зарегистрированных **șȚȍȘȍȖȕȈțȠȕȐȒȖȊ Bluetooth**

- **1.** Нажмите **значок ©** на экране основного меню.
- 2. Нажмите значок <Stereo Headset>(Стерео наушники).
- **3.** Нажмите имя стереонаушников, которые необходимо подключить.
	- После успешной установки <u>с</u>оединения на дисплее появится значок [ ( ) .
	- Можно подключить не более 2 пар наушников.
- **4.** Включите воспроизведение желаемого ȜȈȑȓȈ.
	- Вы можете слушать музыку с использованием стереофонической гарнитуры.

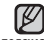

• Если вы не можете найти желаемую гарнитуру для соединения, подсказка сначала зарегистрируйте ее. См. стр. 91

- Если вы выключите и через секунду вновь включите плеер или гарнитуру, связь через Bluetooth прерывается. Если вы ХОТИТЕ ПРОДОЛЖИТЬ ПРОСЛУШИВАНИЕ МУЗЫКИ С ИСПОЛЬЗОВАНИЕМ стереофонической гарнитуры, повторите приведенные выше инсТрукции.
- Когда подключены две пары наушников, только первые могут выполнять функциональные операции, такие как начало/остановка воспроизведения или управления звуком. Дополнительные сведения см. в руководстве пользователя наушников.

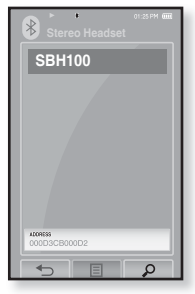

### **ǰǹǷǶdzȄǯǶǪǨǵǰǭ ǴǭǵȆ BLUETOOTH**

#### **ǶȚȒȓȦȟȍȕȐȍ țșȚȘȖȑșȚȊȈ Bluetooth**

- **1.** Нажмите значок © на экране основного меню.
- **2.** Нажмите значок [ **□** ].
	- $\blacksquare$  Появится окно <Bluetooth>.
- **3.** Нажмите значок <Disconnect>(Отключить).
	- Появится окно подтверждения отключения.
- 4. Нажмите значок <Yes> (Да).
	- Подсоединенное в данный момент устройство булет отсоелинено.

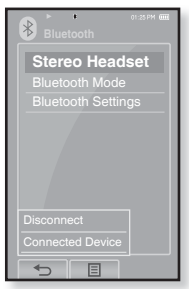

#### **ǷȘȖȊȍȘȒȈ șȖȍȌȐȕȍȕȐȧ țșȚȘȖȑșȚȊȈ Bluetooth**

- 1. Нажмите значок <sup>®</sup> на экране основного меню.
- **2.** Нажмите значок Г **□** 1.
	- Появится окно <Bluetooth>.
- **3.** Нажмите значок <Connected Device> (Подкл. уст-во).
	- Вы сможете увидеть список подсоединенных устройств.

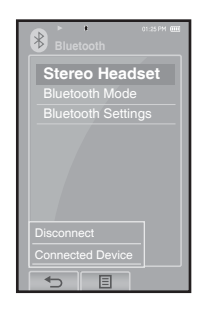

### **ǵǨǹǺǸǶDZDzǰ BLUETOOTH**

- Перед началом В меню <Bluetooth Mode> (Режим Bluetooth) выберите  $\n TWHKT  $\bigcap_{n}$  ( $BKn$ ).$
- **1.** Нажмите значок на экране основного меню.
- 2. Выберите пункт <Bluetooth Settings> (Настройки Bluetooth) и нажмите его.
	- Появится окно <Bluetooth Settings>(Настройки Bluetooth).
- **3.** Установите необходимые параметры и нажмите **<ǶDz>**.

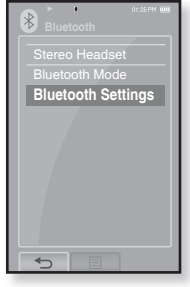

#### Hacтройка параметров Bluetooth

- Search Timeout (Время ожидания поиска) : выберите время (в секундах), в течение которого будет осуществляться поиск новых устройств. После установки времени, поиск нового устройства проводится на протяжении установленного периода времени. Доступны следующие варианты: <10sec>(10сек), <20sec>(20сек), <30sec> (30сек), <45sec>(45сек) **и** <60sec>(60сек).
- **Delete Device** (Удалить устройство) : для удаления зарегистрированного в плеере устройства. Нажмите значок [  $\tilde{m}$  ], чтобы удалить все зарегистрированные устройства. См. стр. 96
- My Device Info. (Информация о моем устройстве) : для проверки имени и адреса вашего плеера.

### НАСТРОЙКИ BLUETOOTH (продолжение)

### **ǻȌȈȓȍȕȐȍ țșȚȘȖȑșȚȊȈ Bluetooth**

- 1. Выберите пункт <Delete Device>(Улалить устройство) и нажмите его.
	- Появится список зарегистрированных устройств.
- **2.** Выберите устройство, которое необходимо țȌȈȓȐȚȤ, Ȑ ȕȈȎȔȐȚȍ **ȏȕȈȟȖȒ [ ]**.
	- Нажмите значок [  $\widehat{\mathrm{w}}$ д ], чтобы удалить все зарегистрированные устройства.
- **3.** Нажмите значок <Yes>(Да).
	- Выбранное устройство будет удалено.

#### **ǷȍȘȍȐȔȍȕȖȊȈȕȐȍ țșȚȘȖȑșȚȊȈ Bluetooth**

- 1. Выберите пункт <My Device Info.> (Информация о моем устройстве) и нажмите его.
	- Появится экран "Информация о моем устройстве".
- **2.** Нажмите значок [  $^{\circ}$  ].
	- Появляется окно Edit Device Name.
- **3.** Переименуйте устройство, нажимая значки цифр или букв.
	- **[1Aa] :** Режим ввода переключается с цифр  $H$ а набор заглавными или строчными буквами на английском языке.
	- **[**  $\leftarrow$  **] :** удаление одного символа за раз.
	- **[ ] :** добавление пробелов между символами.
	- **[OK] :** Подтвердите сделанные вами изменения.
	- Например, чтобы ввести "YPS5"
		- Перейдите к соответствующему значку символа и нажмите его. 1Аа (ОДИН раз) → WXY(3 раза) → PRS(ОДИН раз) → PRS(3 раза) →  $\overline{1}$ Аа (дважды)  $\rightarrow$  5 (один раз)

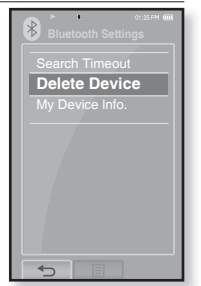

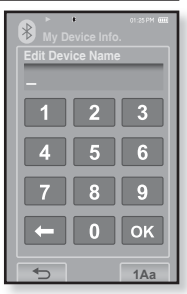

# основные неисправности и их устранение

В случае возникновения проблем с МР3-плеером ознакомьтесь с информацией, изложенной в данном списке. Если это не помогло, обратитесь в ближайший центр обслуживания корпорации Samsung.

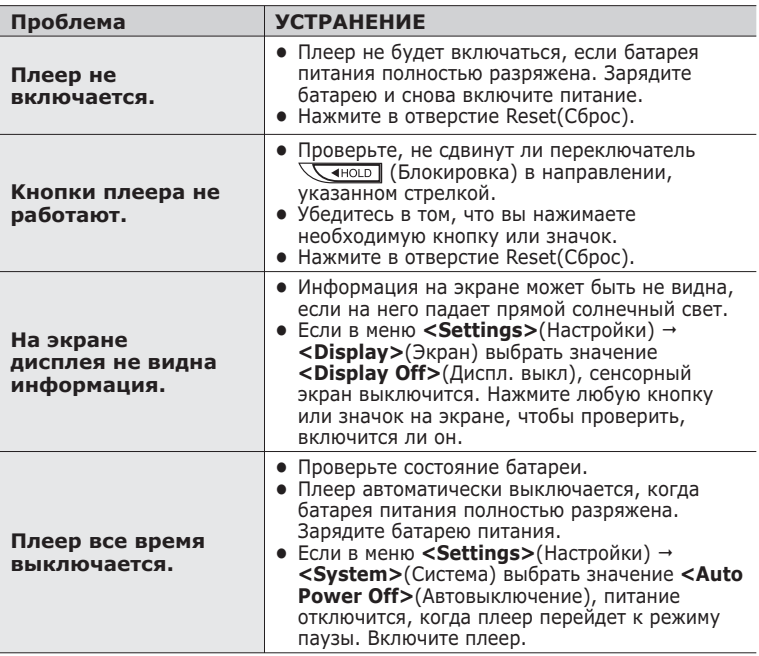

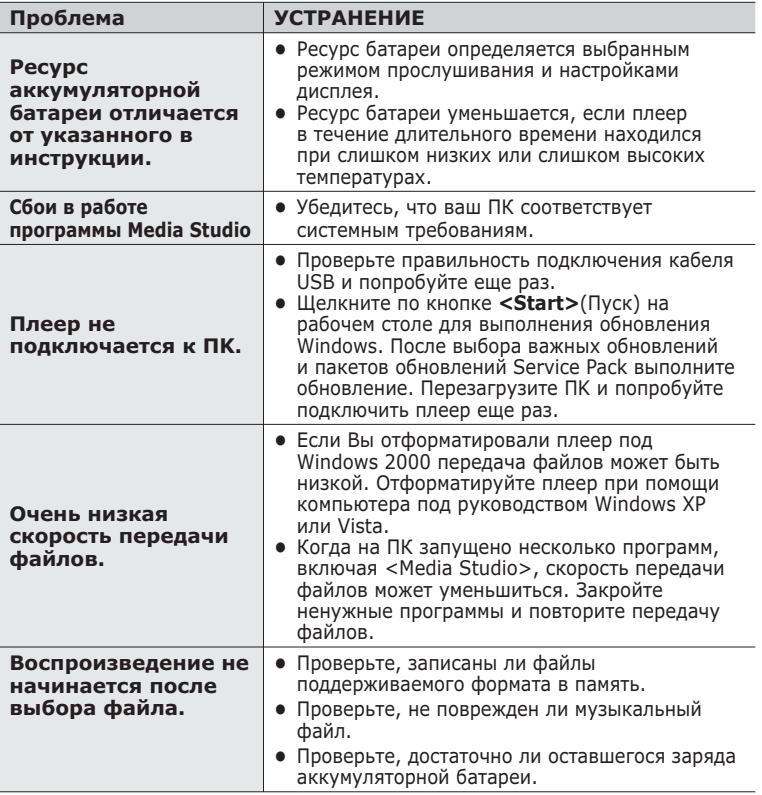

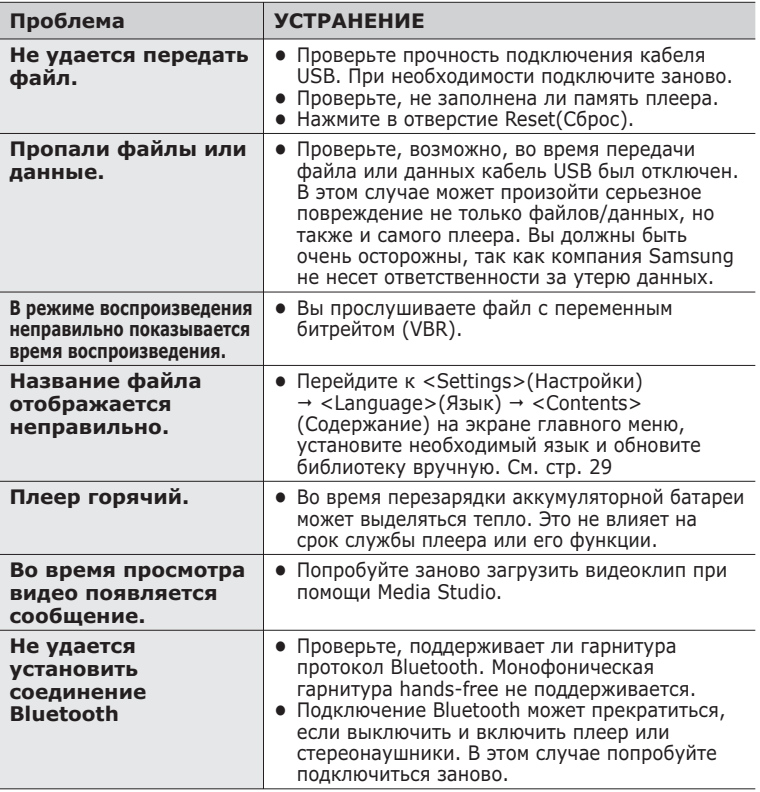

# Приложение

### **ДЕРЕВО МЕНЮ**

На диаграмме представлена общая структура меню и функций МР3плеера.

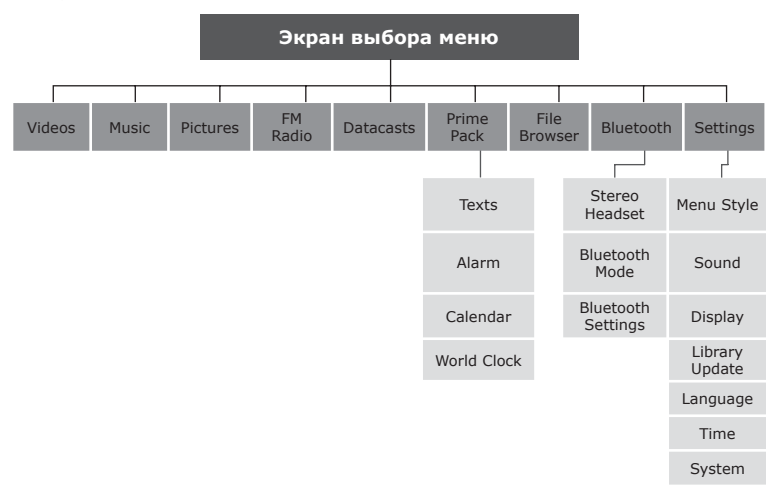

### **ТЕХНИЧЕСКИЕ ХАРАКТЕРИСТИКИ**

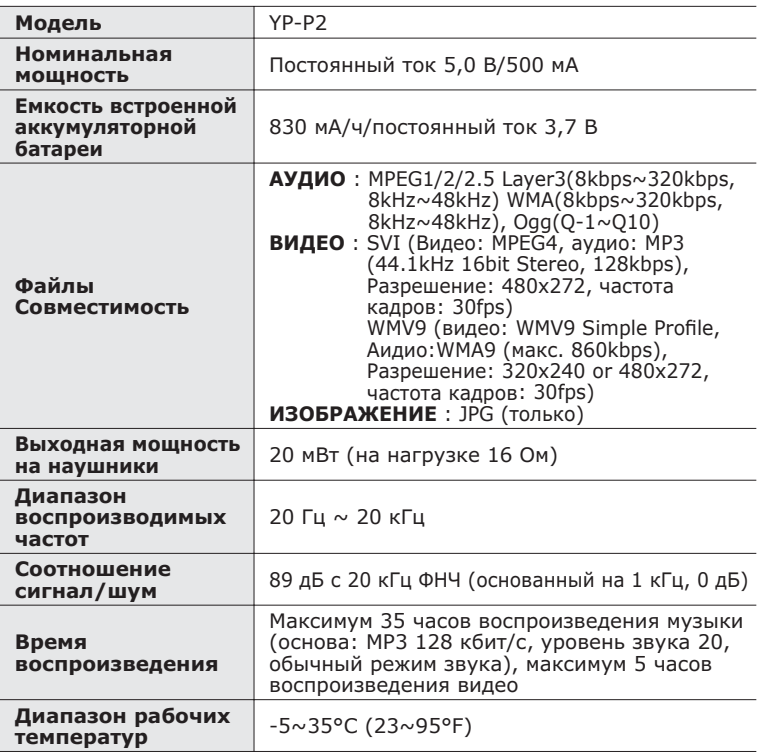

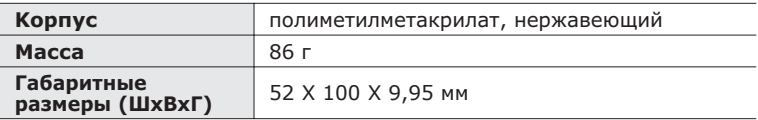

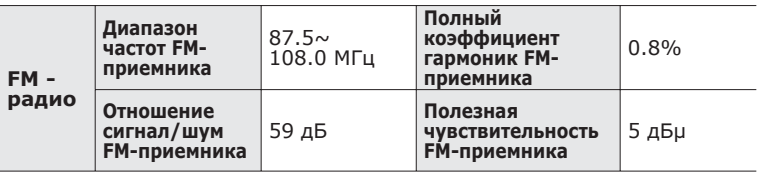

#### **ǩȍșȗȘȖȊȖȌȕȈȧ șȐșȚȍȔȈ**

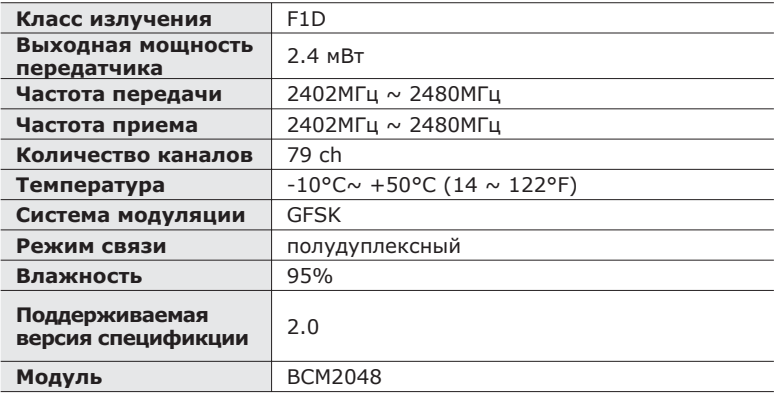

Содержание данной Инструкции для пользователя может изменяться без предварительного уведомления для дальнейшего улучшения.

### **ЛИЦЕНЗИЯ**

На изделие, к которому прилагается данная Инструкция для пользователя, предоставлена лицензия определенными третьими сторонами, обладающими определенными правами на интеллектуальную собственность. Эта лицензия ограничена правом на частное некоммерческое использование лицензированного содержимого конечными пользователями. Не предоставляется никаких прав на коммерческое использование. Лицензия не распространяется ни на какое другое изделие кроме данного изделия и, кроме того, она не распространяется на любое не лицензированное изделие или процесс, соответствующие стандартам ISO/IEC 11172-3 или ISO/IEC 13818-3, используемые или продаваемые в сочетании с этим изделием. Лицензия распространяется только на использование этого изделия для кодирования и/или декодирования аудио файлов, соответствующих стандартам ISO/ IEC 11172-3 или ISO/IEC 13818-3. Эта лицензия не дает никаких прав на возможности и функции изделия, не соответствующие стандартам ISO/IEC 11172-3 или ISO/IEC 13818-3.

Данная маркировка, имеющаяся на изделии или указанная в руководстве, указывает на то, что по истечении срока службы устройство не следует выбрасывать с другим бытовым мусором. Чтобы предотвратить возможное вредное воздействие на окружающую среду или здоровье человека от неконтролируемой утилизации отходов, отделите его от другого вида отходов для соответствующей переработки и повторного использования в качестве сырья. Пользователю следует обратиться к продавцу в место приобретения изделия или в местные органы управления для уточнения места и способа безопасной для окружающей среды утилизации. Корпоративным пользователям следует обратиться к поставщику и уточнить условия договора о покупке. Данное изделие не следует утилизировать вместе с другими ПЛОИЗВОЛСТВЕННЫМИ ОТХОЛАМИ.

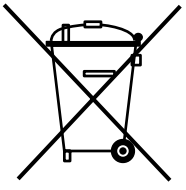

http ://www.mp3.samsung.ru

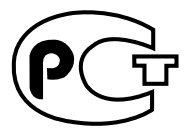

Подлежит использовнию по назначению в нормальных условиях Срок службы: 7 лет

Если у вас есть предложения или вопросы по продуктам Samsung, связывайтесь с информационным центром Samsung.

> 8-800-555-55-55 www.samsung.ru

> > REV.0.0